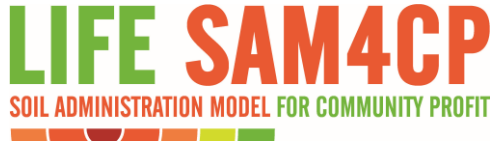

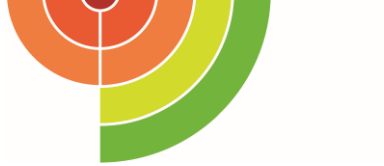

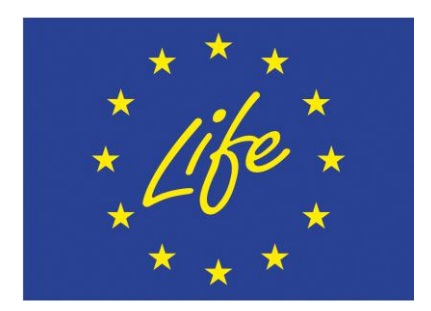

# *SIMULSOIL*

## **GUIDA PRATICA**

[http://www.sam4cp.eu](http://www.sam4cp.eu/it/category/prossimi-eventi/)

<https://www.facebook.com/sam4cp/>

[sam4cp@cittametropolitana.torino.it](mailto:sam4cp@cittametropolitana.torino.it)

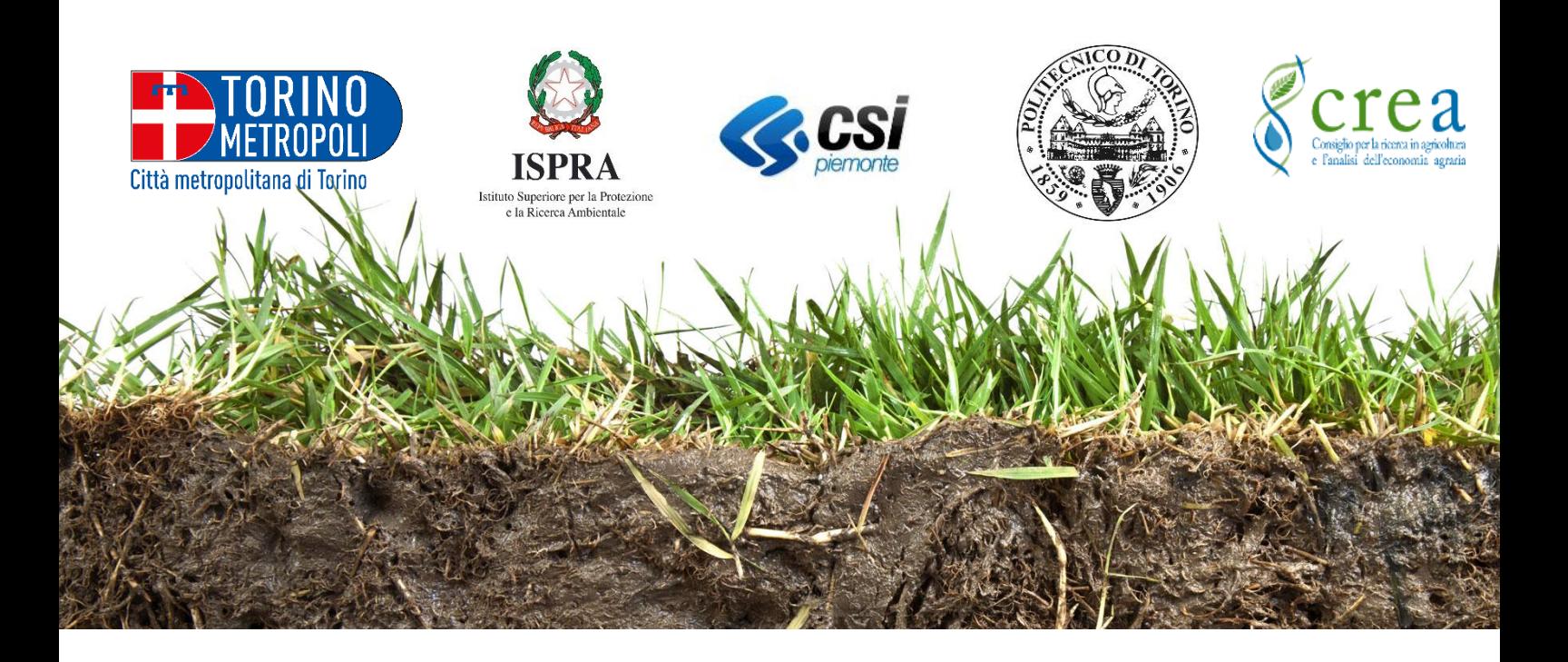

## **SOMMARIO**

<span id="page-1-0"></span>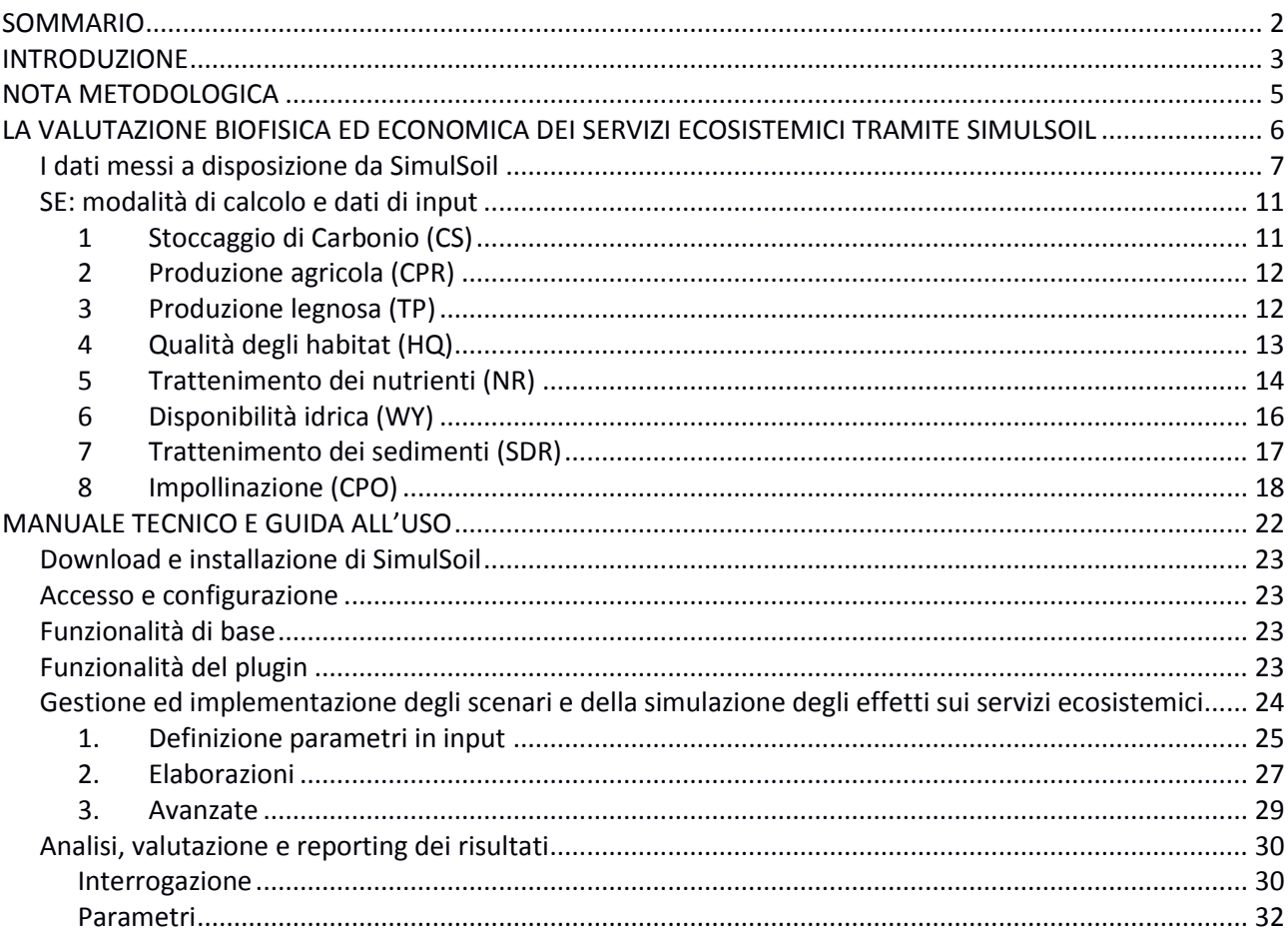

## <span id="page-2-0"></span>**INTRODUZIONE**

Si definiscono *funzioni ecosistemiche* la capacità dei processi e delle componenti naturali di fornire beni e servizi che soddisfino, direttamente o indirettamente, le necessità dell'uomo e garantiscano la vita di tutte le specie. Sulla base di tali funzioni il Millennium Ecosystem Assessment<sup>1</sup> ha individuato i (potenziali) benefici (multipli) che gli ecosistemi naturali producono per il genere umano sotto forma di beni e servizi, definendoli con il termine generale di *Servizi Ecosistemici* (SE).

I cambiamenti nell'uso del suolo influenzano i valori dei SE, sia biofisici che economici, che aumentano o diminuiscono sulla base delle trasformazioni territoriali i cui effetti sono valutabili nel breve e lungo periodo.

*SimulSoil* è un'applicazione informatica che analizza le variazioni di valore derivate da trasformazioni d'uso del suolo, registrando la sensitività dei servizi ambientali erogati ai cambiamenti del territorio e quantificando il costo complessivo di tali trasformazioni sul Capitale Naturale esistente. Esso consente anche ad utenti non esperti di interfacciarsi con analisi ecosistemiche e, in una parola, di effettuare "simulazioni" che altrimenti richiederebbero una complessa gestazione di dati ed un elevato profilo tecnico nell'utilizzo di strumenti e procedure informatiche in ambiente GIS.

Costituisce uno dei prodotti "tangibili" del progetto europeo LIFE SAM4CP e consiste in un software di supporto analitico territoriale alla mappatura e valutazione dei Servizi Ecosistemici resi dal suolo rivolto principalmente ad amministratori e personale tecnico appartenente a strutture pubbliche (Comuni). La sua finalità è di favorire e facilitare processi virtuosi di pianificazione urbanistica, siano essi estesi all'intero territorio comunale o a porzioni di esso: *SimulSoil* è infatti nato dall'esigenza di rendere il processo di conoscenza dei Servizi Ecosistemici direttamente scalabile alle reali "pratiche" urbanistiche, ovvero quelle necessarie al rilascio dei titoli abilitativi, ma anche tutte le altre procedure che implicano trasformazioni degli usi del suolo, sia attraverso alterazioni che ne determinano il "consumo" o il "degrado", che nei casi in cui ne generano una "valorizzazione" sotto il profilo ambientale ed ecosistemico.

Partendo dal presupposto che il suolo è una risorsa in grado di generare contemporaneamente molteplici Servizi Ecosistemici la cui conoscenza è imprescindibile per i processi del buon governo del territorio, SimulSoil è, in breve, uno strumento di aiuto ai decisori pubblici per effettuare scelte consapevoli e sostenibili nello sfruttamento di una risorsa sostanzialmente limitata e non rinnovabile.

In concreto si tratta di un'applicazione informatica che consente di eseguire analisi ecosistemiche del territorio a partire da una carta digitale degli usi del suolo di cui l'utente stesso può configurare le ipotetiche trasformazioni: *SimulSoil* "automatizza" processi informatici complessi che normalmente vengono gestiti separatamente mediante l'utilizzo di differenti modelli del software InVEST (Integrated Valuation of Ecosystem Services and Tradeoffs<sup>2</sup>) determinandone l'immediata e semplificata utilizzabilità.

 $\overline{a}$ 

<sup>1</sup> MEA, 2005 - [https://www.millenniumassessment.org/en/index.html\)](https://www.millenniumassessment.org/en/index.html)

<sup>2</sup> <https://www.naturalcapitalproject.org/invest/>

Nello specifico sono stati automatizzati gli algoritmi di calcolo riferiti ai seguenti 8 differenti Servizi Ecosistemici offerti dal suolo libero e selezionati tra i molteplici che la natura fornisce:

- qualità degli Habitat,
- stoccaggio di carbonio,
- disponibilità idrica,
- trattenimento dei sedimenti,
- trattenimenti dei nutrienti,
- produzione agricola,
- impollinazione,
- produzione legnosa.

L'utente potrà decidere su che tipo di configurazione di uso del suolo lavorare: stato di fatto, piuttosto che "scenari" alternativi riferiti a ipotetiche varianti ed elaborare mappature biofisiche dei Servizi Ecosistemici, verificando, con relativa rapidità, il variare degli indicatori biofisici ed economici ad essi relativi ed impostando, di conseguenza, analisi di tipo quali-quantitativo.

Si ritiene che l'utilizzo di tale strumento in chiave comparativa possa, in particolare, fornire un apporto significativo nella verifica degli effetti ambientali dei piani e delle loro varianti sia nell'ambito delle conferenze di copianificazione che, preliminarmente, a supporto della Valutazione Ambientale Strategica, attività valutativa obbligatoriamente integrata alla pianificazione urbanistica e territoriale ai sensi sia delle normative UE, che nazionali (Dlgs 152/2006 e smi) e regionali (Lr del Piemonte 56/1977 e smi).

*SimulSoil* può essere scaricato gratuitamente - previa registrazione a fini statistici e di monitoraggio - ed installato direttamente nella propria workstation. Lo strumento consente di scaricare un pacchetto di dati di livello nazionale o di livello locale relativamente agli usi del suolo nei quali si intende effettuare una valutazione (ambito della Città Metropolitana di Torino). In alternativa all'utilizzo dei dati precaricati è possibile la personalizzazione del "pacchetto dati" tramite il caricamento da sorgente esterna o il "ridisegno", con maggiore dettaglio tematico e precisione geometrica, degli usi del suolo, in formato vettoriale e nel rispetto dei tematismi d'uso della Land Cover Piemonte<sup>3</sup> (LCP) ovvero delle categorie d'uso riconducibili al terzo livello di legenda tematica europea Corine Land Cover<sup>4</sup>: la compatibilità della classificazione degli usi del suolo con la legenda LCP è un requisito necessario per il funzionamento del simulatore in quanto *SimulSoil* associa ad un predeterminato uso del suolo i valori biofisici e gli algoritmi necessari allo sviluppo degli output, costituiti da una cartografia in formato raster con risoluzione, per il livello nazionale, pari a 20 metri per pixel ed a scala locale a 5 metri per pixel.

La presente Guida fornisce agli utenti tutte le informazioni teoriche e pratiche per la piena comprensione dei meccanismi di funzionamento del simulatore e le indicazioni circa le modalità interpretative degli output ottenuti. Dopo una breve nota metodologica che evidenzia limiti ed opportunità nell'utilizzo dei risultati nell'ambito delle pratiche di pianificazione, vengono descritte nel dettaglio le modalità di calcolo utilizzate, sia in termini biofisici che economici, per la valutazione dei SE presi in considerazione.

3 <http://www.regione.piemonte.it/territorio/dwd/iniziative/landcover.pdf>

 $\overline{a}$ 

<sup>4</sup> <https://www.eea.europa.eu/publications/COR0-landcover>

A corredo di questa Guida pratica, è fornito un Manuale d'uso di SimulSoil contenente le indicazioni per scaricare e installare il software e per procedere al suo utilizzo.

## <span id="page-4-0"></span>**NOTA METODOLOGICA**

La mappatura dei Servizi Ecosistemici (SE) costituisce ad oggi il riferimento di base per pianificatori e amministratori locali per poter "intervenire" oltre che "valutare" o "misurare" le quantità (stock) e le variazioni (trend) dei valori ecosistemici riferiti al suolo. Si invita, però, a porre la massima attenzione alla stretta dipendenza e correlazione degli esiti dell'attività di mappatura dei SE alla loro "scala" di produzione: ogni scala spaziale è infatti caratterizzata da una certa "grana" dell'informazione topografica (inclusi i fattori orografici), ovvero di risoluzione spaziale degli oggetti che vengono rappresentati per cui maggiore è la risoluzione (ovvero più è piccola l'unità territoriale minima di mappatura), più dettagliate sono le informazioni che si possono ricavare da una mappa. È pertanto fondamentale sapere a priori qual è la scala di restituzione necessaria in base all'utilizzo prescelto. Come già accennato *SimulSoil* mette a disposizione dati di uso del suolo precaricati, di livello nazionale e di livello locale, quest'ultimo disponibile, però, solo limitatamente al territorio della Città metropolitana di Torino. **L'utente dotato di sufficienti conoscenze GIS potrà anche scegliere di utilizzare in alternativa propri dati di input caratterizzati da una maggiore risoluzione spaziale o da un maggior grado di aggiornamento, purché validandone i contenuti e avendo cura di esplicitarne la provenienza a margine degli output che produrrà tramite utilizzo del simulatore.**

Poiché i risultati delle elaborazioni effettuate da SimulSoil presentano un'elevata sensitività al tipo di dato di input utilizzato si invita a **porre particolare attenzione nella lettura ed interpretazione dei valori biofisici, e soprattutto economici, che sono generati dalle elaborazioni: si consiglia l'utilizzo dei prodotti di SimulSoil per la conoscenza della distribuzione spaziale dei differenti SE e la verifica dei possibili trend a fronte scenari di uso del suolo differenti più che come valori soglia o assoluti. È inoltre necessario porre sempre molta attenzione nel collegare gli esiti valutativi sui SE a provvedimenti normativi di tipo prescrittivo e conformativo: per una legittimazione all'utilizzo in tal senso si suggerisce una loro ulteriore validazione derivante da indagini sul campo con esperti.** 

Tutti i servizi mappati costituiscono indicatori di **valori biofisici "effettivi" e non "potenziali"**. Si evidenzia in particolare che anche i modelli riferiti alla produttività agricola ed al servizio di impollinazione adottano la misurazione effettiva della distribuzione dei valori esistenti nelle aree agricole (ovvero dove avviene il "servizio"), e non la propensione alla fornitura del servizio sulla base della classe di capacità d'uso del suolo stesso.

## <span id="page-5-0"></span>**LA VALUTAZIONE BIOFISICA ED ECONOMICA DEI SERVIZI ECOSISTEMICI TRAMITE SIMULSOIL**

Come già evidenziato, SimulSoil è un'applicazione informatica che consente di eseguire bilanci delle funzioni ecosistemiche del territorio, automatizzando processi informatici complessi che dovrebbero essere gestiti separatamente mediante l'utilizzo di differenti modelli, alcuni dei quali proprietari del software InVEST<sup>5</sup>, a partire da una carta digitale degli usi del suolo di cui l'utente stesso può configurare le ipotetiche trasformazioni. Esso produce una quantificazione biofisica della mappatura dei SE e, associando "costi" parametrici ai SE forniti dai suoli ne sviluppa la valutazione economica, secondo il seguente approccio: ai SE con valori biofisici assoluti è associato un prezzo unitario (per esempio, 1 tonnellata di carbonio sequestrato equivale a 100 euro del costo sociale evitato per il mancato rilascio in atmosfera), mentre per i SE con valori biofisici espressi da valori indice l'associazione del costo avviene ipotizzandone un mercato e definendone un valore derivato dalla "disponibilità a pagare" per il godimento del bene stesso. È evidente, tuttavia, come l'associazione di un valore economico ad un indice presenti molti limiti e non sia da assumere come valore paradigmatico.

Si sottolinea, inoltre, che, indipendentemente dal modello di valutazione adottato, l'associazione di un valore economico ad un beneficio ambientale si riferisce sempre ad un valore "marginale" e non "totale" (poiché il valore complessivo del Capitale Naturale non è quantificabile). *SimulSoil*, pertanto, non determina il "prezzo" del Capitale Naturale, ma costituisce piuttosto la stima parametrica del possibile valore monetario di alcuni servizi ecosistemici.

Nello specifico, la valutazione ha ad oggetto i seguenti 8 SE:

- 1) STOCCAGGIO DI CARBONIO (*Carbon Sequestration*) CS servizio di regolazione secondo la classificazione TEEB CICES;
- 2) PRODUZIONE AGRICOLA (*Crop Production) -* CPR- servizio di approvvigionamento secondo la classificazione TEEB CICES;
- 3) PRODUZIONE LEGNOSA (*Timber Production) - TP -* servizio di approvvigionamento secondo la classificazione TEEB CICES;
- 4) QUALITÀ DEGLI HABITAT (*Habitat Quality)* HQ servizio di supporto secondo la classificazione TEEB CICES;
- 5) TRATTENIMENTO DEI NUTRIENTI (*Nutrient Retention) -* NR servizio di regolazione secondo la classificazione TEEB CICES;
- 6) DISPONIBILITÀ IDRICA (*Water Yield*) WY servizio di regolazione secondo la classificazione TEEB CICES;
- 7) TRATTENIMENTO DEI SEDIMENTI (*Sediment Retention) - SDR -* servizio di regolazione secondo la classificazione TEEB CICES;
- 8) IMPOLLINAZIONE (*Crop Pollination*) CPO servizio di approvvigionamento secondo la classificazione TEEB CICES.

<sup>1</sup> 5

<https://www.naturalcapitalproject.org/invest/>

## <span id="page-6-0"></span>**I dati messi a disposizione da SimulSoil**

1

Le elaborazioni cartografiche sviluppate da *SimulSoil* utilizzano due "repertori di input" che sono stati costituiti e sviluppati nell'ambito della ricerca SAM4CP e che sono scaricabili insieme al software. Si tratta di:

- a livello nazionale un uso del suolo derivato dal confronto tra la cartografia Corine Land Cover (CLC) e la Carta Nazionale di Copertura del Suolo<sup>6</sup> frutto dell'unione di vari High Resolution Layers di Copernicus, entrambe riferite all'anno 2012. La risoluzione geometrica è di 20 metri;
- per il livello locale<sup>7</sup> la carta tematica di uso del suolo (LULC) ovvero la Land Cover Piemonte (LCP)<sup>8</sup>, aggiornata al 2010, per tutti i Comuni appartenenti alla Città Metropolitana. La risoluzione geometrica è pari a 5 metri.

| LULC - Legenda di livello nazionale - Habitat Quality                                                                                                    |                                                                                                    |                                                                                                    |
|----------------------------------------------------------------------------------------------------|----------------------------------------------------------------------------------------------------|----------------------------------------------------------------------------------------------------|
| 1. Spiagge, dune e sabbie<br>2. Corpi idrici permanenti<br>3. Zone umide<br>4. Praterie                                                                                                    | 5. Cespuglieti<br>6. Foreste di latifoglie<br>7. Foreste di conifere<br>8. Aree nterne con vegetazione scarsa o<br>assente                                                                                                    | 9. Superfici agricole a uso intensivo<br>10. Superfici agricole a uso estensivo<br>11. Edifici e altre aree artificiali o<br>impermeabilizzate<br>12. Aree aperte urbane                                                                                                    |
| Legenda di livello nazionale CUS (standard, per gli altri servizi ecosistemici)                                                                                                    |                                                                                                    |                                                                                                    |
| Superfici artificiali<br>1.<br>1.1. Aree impermeabili<br>residenziali<br>1.2. Altre aree impermeabili<br>1.3. Rete stradale e ferroviaria<br>1.4. Aree ricreative e sportive<br>1.5. Aree estrattive<br>1.6. Discariche<br>1.7. Cantieri                                                                       | 3. Boschi<br>3.1.<br>Boschi di latifoglie<br>3.1.1. Boschi a prevalenza di querce e<br>altre latifoglie sempreverdi (quali<br>leccio e sughera)<br>3.1.2. Boschi a prevalenza di querce<br>caducifoglie (cerro, roverella,<br>farnetto, rovere, farnia)<br>3.1.3. Boschi misti a prevalenza di altre<br>latifoglie autoctone (latifoglie<br>mesofile e mesotermofile quali                                                                               | 3.3.1.1. Della classe 3.1.1<br>3.3.1.2. Della classe 3.1.2<br>3.3.1.3. Della classe 3.1.3<br>3.3.1.4. Della classe 3.1.4<br>3.3.1.5. Della classe 3.1.5<br>3.3.1.6. Della classe 3.1.6<br>3.3.1.7. Della classe 3.1.7<br>3.3.2. Boschi misti di conifere e latifoglie a<br>prevalenza di conifere<br>3.3.2.1. Della classe 3.2.1                                      |
| 2.<br>Superfici agricole<br>2.1.<br>Seminativi<br>2.1.1. Seminativi in aree non<br>irrigue<br>2.1.1.1. Colture intensive<br>2.1.1.2. Colture estensive<br>2.1.2. Seminativi in aree irrigue<br>2.1.3. Risaie<br>2.2. Colture permanenti<br>2.2.1. Vigneti<br>2.2.2. Frutteti e frutti minori<br>2.2.3. Oliveti | acero, frassino, carpino nero,<br>orniello)<br>3.1.4. Boschi a prevalenza di castagno<br>3.1.5. Boschi a prevalenza di faggio<br>3.1.6. Boschi a prevalenza di igrofite<br>(quali salici, pioppi, ontani)<br>3.1.7. Boschi ed ex-piantagioni a<br>prevalenza di latifoglie esotiche<br>(quali robinia e ailanto)<br>3.2.<br>Boschi di conifere<br>3.2.1. Boschi a prevalenza di pini<br>mediterranei e cipressi (pino<br>domestico, pino marittimo, pino | 3.3.2.2. Della classe 3.2.2<br>3.3.2.3. Della classe 3.2.3<br>3.3.2.4. Della classe 3.2.4<br>3.3.2.5. Della classe 3.2.5<br>4.<br>Superfici naturali<br>4.1.<br>Aree a pascolo naturale e praterie<br>4.2.<br>Aree verdi urbane<br>4.3.<br>Brughiere e cespuglieti<br>4.4.<br>Aree a vegetazione sclerofilla<br>4.4.1. Macchia alta<br>4.4.2. Macchia bassa e garighe |

<sup>6</sup> Cfr. Copernicus high-resolution layers for land cover classification in Italy, L.Congedo, L Sallustio, M.Munafò, M.Ottaviano, D. Tonti, M. Marchetti, Journal of maps, volume 12, 2016

<sup>7</sup> Non è stato possibile impiegare cartografie di maggiore precisione geometrica, come la Bdtre perché il dettaglio tematico e classificatorio di tali repertori informativi non è coerente con la legenda Corine Land Cover da cui vengono reperite la gran parte delle altre informazioni alfanumeriche di input utilizzate da SimulSoil

<sup>8</sup> Land Cover Piemonte (LCP): Raster Dati Geografici di Base, base colori 1:25.000. Immagini in formato raster derivate da dati vettoriali dei livelli cartografici di base 1:10.000 e dall'uso del suolo Land Cover Piemonte, copertura temporale anno 2010

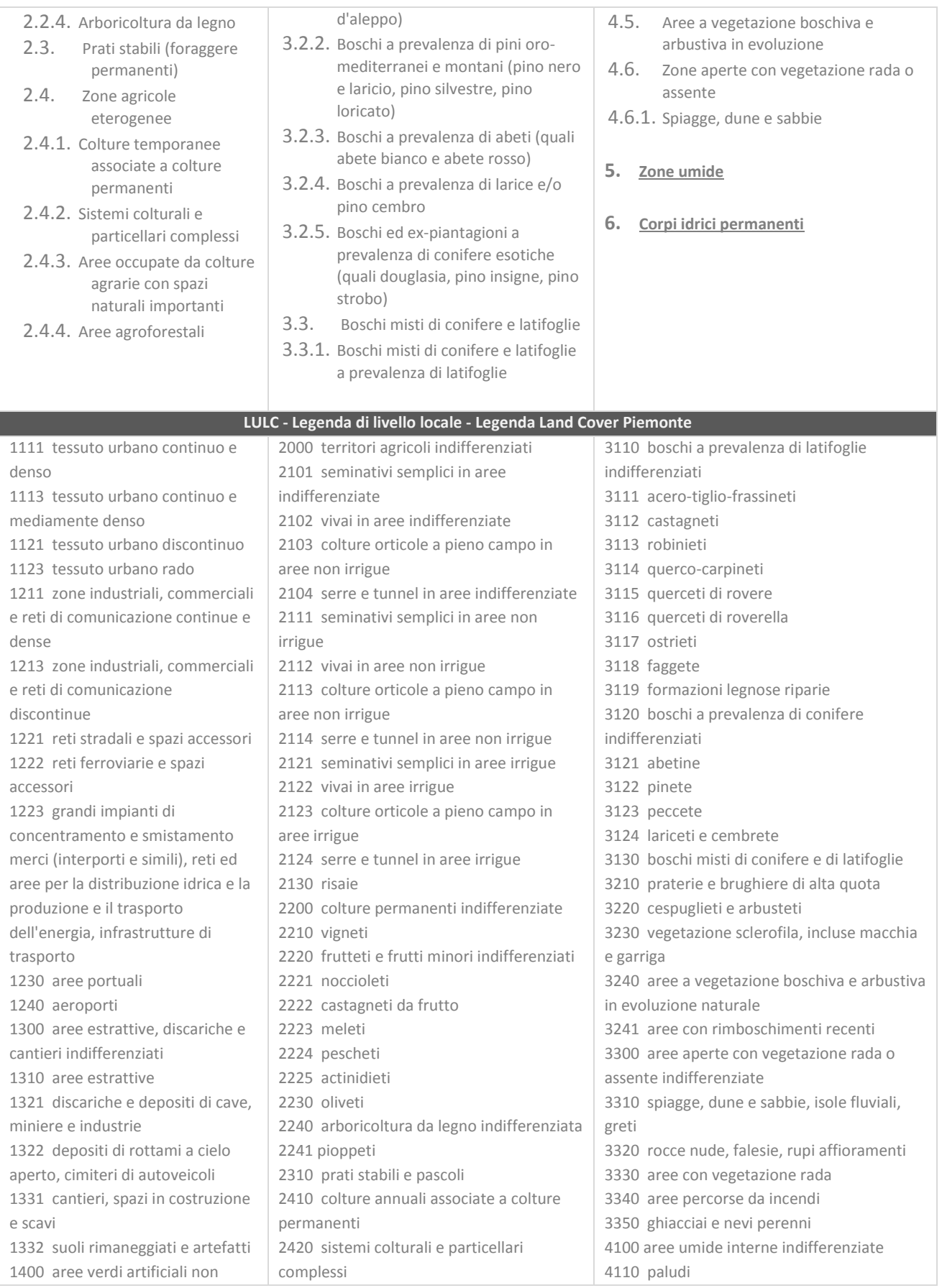

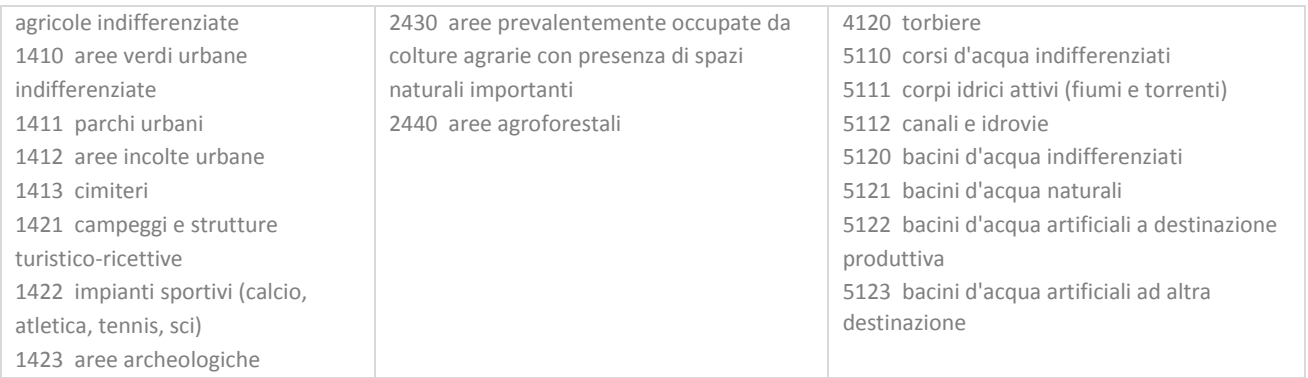

Sulla base di tali dati di input e librerie in dotazione insieme al software, l'utente potrà interagire con le elaborazioni di *SimulSoil* in tre modi:

- In modalità di sola interrogazione dell'assetto ecosistemico esistente (bassa interazione). Ovvero, dopo aver lanciato le elaborazioni di *SimulSoil* nell'area del proprio Comune l'utente ne verifica i risultati finali senza apportare alcuna modifica ai dati di input. In questo caso l'utente avrà a disposizione una rappresentazione e relativa quantificazione del valore del suolo del proprio Comune al 2010 poiché la contabilità è riferita a tale tipo di cartografia di base;
- In modalità di valutazione dell'assetto ecosistemico esistente aggiornato dall'utente e delle eventuali variazioni rispetto ad altri scenari di uso del suolo caricati (media interazione). Ovvero l'utente può "ridisegnare" in formato vettoriale, a scala e con precisione geometrica di maggior dettaglio, l'uso del suolo aggiornato<sup>9</sup> e, in aggiunta, predisporne di "alternativi" (ovvero di possibili scenari di variante). *SimulSoil* a partire dall'uso del suolo ridisegnato genererà una valutazione esclusivamente per le aree "immesse" manualmente dall'utente;
- In modalità di valutazione dell'assetto ecosistemico aggiornato, ma con una modifica mirata delle variabili di interazione degli algoritmi di *SimulSoil* finalizzati alle valutazioni biofisiche (elevata interazione). In questo caso, in aggiunta alle possibilità già offerte dalle modalità di interazione precedenti, l'utente può "aggiustare" o "ritarare" gli algoritmi del modello con maggior precisione rispetto a tipologie specifiche di servizio ecosistemico indagato. Poiché il Simulatore automatizza in larga parte algoritmi selezionati dal software InVEST, questa modalità di utilizzo prevede che l'utente conosca in maniera approfondita questo strumento $10$

Tutti i dati di input sono costituiti da cartografie in formato raster, oppure in formato vettoriale georeferenziato e da tabelle di valori in formato .csv.

L'utente avrà comunque la possibilità di ridisegnare l'uso del suolo in formato shapefile con qualsiasi programma di editing GIS, utilizzando le coordinate geografiche e il sistema di rappresentazione che *SimulSoil* ha precaricato.

1

<sup>9</sup> È possibile ridisegnare l'uso del suolo in formato shapefile con qualsiasi programma di editing GIS, utilizzando le coordinate geografiche e il sistema di rappresentazione che SimulSoil ha precaricato. Per farlo l'utente deve associare ad ogni uso del suolo un codice alfanumerico in una colonna del nuovo shapefile intitolata LULC. I campi di tale colonna sono compilati assegnando ad ogni poligono un codice univoco rispetto alla legenda degli usi del suolo in dotazione.

<sup>10</sup> La guida di utilizzo di InVESt è reperibile al seguente indirizzo [http://data.naturalcapitalproject.org/nightly-build/invest](http://data.naturalcapitalproject.org/nightly-build/invest-users-guide/html/)[users-guide/html/](http://data.naturalcapitalproject.org/nightly-build/invest-users-guide/html/)

#### **Avvertenze**

1

- L'utilizzo di *SimulSoil* può, in casi estremi, portare anche ad una completa riedizione dei dati di input da parte dell'utente. Tale modalità di interazione necessita, però, di un lungo lavoro di collezione di dati e repertori di input che vanificherebbe l'opportunità di usare il simulatore quale sistema informativo in grado di facilitare i processi di mappatura grazie alla libreria preselezionata di dati messa a disposizione<sup>11</sup>. Inoltre, considerato che *SimulSoil* automatizza algoritmi di calcolo riferiti alla versione di InVEST 3.2.0, essendo nel frattempo stata rilasciata una versione più aggiornata, si consiglia all'utente che volesse riadattare completamente il repertorio di dati di input, di scaricare i singoli modelli aggiornati direttamente dal software InVEST anziché utilizzare *SimulSoil*.
- A partire da carte (aggiornate o meno dall'utente) di uso del suolo (LULC), *SimulSoil* genera otto output riferiti agli 8 SE indagati: si tratta di cartografie raster a cui sono associati i valori numerici (biofisici) oggetto di indagine. Si precisa a tale proposito che, relativamente ai Comuni della Città Metropolitana di Torino gli output relativi a tutti i SE avranno valori assegnati pixel raster di 5\*5 metri, ad esclusioni di quelli Trattenimento dei nutrienti e Trattenimento dei sedimenti (NR e SDR) che, invece, genereranno output i cui valori sono distribuiti in celle di 25\*25 metri a seguito del modello digitale del terreno utilizzato per il calcolo. Nei comuni all'esterno della Città metropolitana di Torino, invece, tutti gli output avranno valori assegnati pixel raster di 20\*20 metri.
- Come già accennato, *SimulSoil* genera, a seconda del tipo di servizio, una diversa tipologia di valore: "assoluto" o "indice". Nel primo caso (ad eccezione che per il servizio Water Yield per il quale si calcola, invece, la media) il valore biofisico complessivo del servizio all'interno dell'area indagata è costituito dalla sommatoria dei valori dei pixel presenti nell'area stessa. Nel secondo caso, invece, il valore biofisico complessivo è dato dal valore medio assunto dall'indice all'interno dell'area presa in considerazione. La conversione economica di tali valori avviene attribuendo ai valori assoluti un "costo parametrico" che viene moltiplicato per le quantità biofisiche di tale servizio, mentre per i valori indice si assegna un costo riferito al valore medio dell'indice la cui "redistribuzione" nel territorio di riferimento determina il "valore" finale di quel servizio.
- Si ritiene che il valore biofisico del singolo SE erogato sia da utilizzare principalmente come benchmark per la valutazione della sua variazione (trend) nel tempo riscontrando la variazione percentuale, in aumento o diminuzione, di ogni singolo SE che differenti configurazioni d'uso del suolo potrebbero determinare.

Di seguito vengono descritte le modalità di calcolo adottate per ogni singolo SE ed i relativi ulteriori dati di input per ciascuno di essi.

<sup>11</sup> I dati di input preselezionati sono frutto di un lungo lavoro di ricerca e selezione prevalentemente svolti dall'Istituto Superiore per la Protezione e Ricerca Ambientale e dal Dipartimento Interateneo di Scienze, Progetto e Politiche del Territorio del Politecnico di Torino, in collaborazione e sinergia con gli altri partner.

## <span id="page-10-0"></span>**SE: modalità di calcolo e dati di input**

#### <span id="page-10-1"></span>1 **Stoccaggio di Carbonio (CS)**

**.** 

Come noto l'incremento di  $CO<sub>2</sub>$  in atmosfera è causato principalmente dalle attività antropiche: una volta che un terreno naturale viene impermeabilizzato o subisce altre forme di degrado, perde la capacità di trattenere il carbonio che, di conseguenza, viene emesso in atmosfera. Per valutare questo SE il simulatore utilizza il modello InVEST "Carbon Storage and Sequestration". L'output fornito è costituito da mappe della quantità di carbonio immagazzinato dagli ecosistemi terrestri in termini biofisici (espresso in tonnellate di C per pixel) e da una valutazione dello stesso in termini economici espressa in euro/tonnellata. Il modello stima la quantità di carbonio in funzione della categoria di uso del suolo con riferimento ai quattro principali serbatoi (pools) presenti in natura: biomassa epigea, biomassa ipogea, suolo e sostanza organica morta.

I dati di input, oltre all'uso del suolo, sono i valori di stoccaggio del carbonio associati alle differenti classi d'uso del suolo divisi in suolo, lettiera, fitomassa ipogea e fitomassa epigea. Per le categorie forestali i valori di tutti i pool sono stati ricavati tramite l'utilizzo di apposite metodologie e coefficienti di conversione<sup>12</sup>, dai volumi di provvigione forniti dall'Inventario Nazionale delle Foreste e dei Serbatoi Forestali di Carbonio (INFC) per ogni regione; per le altre aree naturali e per le superfici agricole i valori di default del carbonio contenuto nella biomassa epigea, nella biomassa ipogea e nella sostanza organica morta sono quelli proposti da Sallustio et al. (2015)<sup>13</sup>, mentre per il carbonio contenuto nel suolo il valore inserito è stato stimato sulla base dei dati del progetto SIAS (Sviluppo Indicatori Ambientali sul Suolo)<sup>14</sup>, relativi al carbonio immagazzinato nei primi 30 cm di suolo.

Alle aree artificiali è stato assegnato un valore pari a zero per tutti i pool, assumendo una perdita completa del servizio.

A livello locale vi è stato un adattamento delle soglie di stoccaggio del carbonio del suolo e soprassuolo per considerare anche tutte le classi ad uso antropico, (macroclasse1 Land Cover Piemonte – aree artificiali) a partire dalle quantità segnalate per i prati e pascoli, con una rimodulazione delle soglie sulla base dell'indice di permeabilità rilevato per ogni classe d'uso del suolo.

Nello specifico: per le classi "SOIL" e "DEAD" sono stati rimodulati i valori corrispondenti ai prati rispetto all'indice di permeabilità espresso nella singola classe di copertura (le aree industriali impermeabilizzate al 99%, ed esempio, non hanno valore di stoccaggio), mentre per tutte le altre coperture si utilizzano i valori nazionali dell'Inventario Nazionale delle Foreste e dei Serbatoi Forestali di Carbonio. Per le classi "ABOVE" and "BELOW" soil è stato adottato un procedimento di adeguamento dei valori a partire dalla biomassa

<sup>12</sup> Di Cosmo, L., Gasparini, P., & Tabacchi, G. (2016). A national-scale, stand-level model to predict total above-ground tree biomass from growing stock volume. Forest Ecology and Management, 361, 269–276. [http://doi.org/10.1016/j.foreco.2015.11.008;](http://doi.org/10.1016/j.foreco.2015.11.008) Vitullo, M., De Lauretis, R., Federici, S., 2008. La contabilità del carbonio contenuto nelle foreste italiane. Silvae, anno III – n. 9; NIR, 2012.

<sup>13</sup> Sallustio, L., De Toni, A., Strollo, A., Di Febbraro, M., Gissi, E., Casella, L., Geneletti, D., Munafò, M., Vizzarri, M., Marchetti, M., 2017. Assessing habitat quality in relation to the spatial distribution of protected areas in Italy. Journal of Environmental Management 201 (2017), pp. 129-137.

Progetto SIAS - Sviluppo di Indicatori Ambientali sul Suolo in Italia, Andrea DI FABBIO, Marco DI LEGINIO, Fiorenzo FUMANTI, Irene RISCHIA , APAT, Direzione generale per la Difesa del Suolo del Ministero dell'Ambiente e della Tutela del Territorio.

legnosa iniziale. In particolare, la quantità di carbonio organico unitario (in ton/ha), corrispondenti alla biomassa iniziale, viene calcolata moltiplicando la biomassa legnosa complessiva per un opportuno coefficiente (0,17 per le conifere e 0,25 per le latifoglie). Successivamente tale quantità viene ripartita tra quella sviluppata soprassuolo (l'84%) e quella sviluppata nel sottosuolo (il 16%).

L'output generato dal simulatore è la spazializzazione dell'indicatore Carbon Sequestration nel territorio con valori biofisici assoluti di carbonio stoccato per pixel (ton/pixel).

Per la valutazione economica della funzione di stoccaggio del carbonio il simulatore si basa sulla quantificazione del costo sociale del carbonio (SCC) ovvero quello che contabilizza il danno marginale associato al rilascio di tonnellate di carbonio in atmosfera. Secondo questo approccio, ad ogni tonnellata di carbonio immagazzinata nel suolo viene associato un costo sociale evitato per il mancato rilascio del carbonio organico in atmosfera, e la conseguente produzione di  $CO<sub>2</sub>$  pari a 100 euro/ton.

## <span id="page-11-0"></span>2 **Produzione agricola (CPR)**

La produzione agricola è un servizio ecosistemico di approvvigionamento essenziale poiché è alla base della fornitura di materie prime per la sopravvivenza dell'uomo. Descrivere l'agricoltura e più in generale l'utilizzo del territorio agroforestale in termini di servizi ecosistemici forniti dal suolo è una operazione complessa. L'agricoltura, infatti, utilizza i servizi forniti dal capitale naturale e influisce a sua volta su di essi, ad esempio aumentando l'infiltrazione nel suolo di nutrienti contenuti nei fertilizzanti come azoto e fosforo, ma al contempo fornisce un servizio essenziale come principale fonte di cibo. La stima del valore della produzione agricola coinvolge, ovviamente, non solo i terreni propriamente agricoli, ma anche quelli destinati alla produzione di foraggio (prati) ed al pascolo.

Il consumo di suolo a fini edificatori annulla completamente il servizio di produzione agricola, rendendo impossibile qualsiasi possibilità di sfruttamento agricolo del terreno impermeabilizzato, sia nel breve che nel medio-lungo periodo, dato che il suolo è una risorsa che necessita di lunghi periodi per recuperare le sue funzioni e le sue caratteristiche biologiche originali. Per tutte le aree artificiali il simulatore ha dunque assunto un valore del servizio CPR pari a zero.

Il metodo di valutazione utilizzato nel simulatore si basa sulla spazializzazione dei Valori Agricoli Medi (VAM)<sup>15</sup> proposti dall'Agenzia delle Entrate, suddivisi per regioni agrarie secondo lo schema di classificazione definito dall'Istat. Per condurre tale analisi a ciascuna classe di uso e copertura del suolo sono state associate la corrispondente regione agraria e il relativo VAM. L'unità di misura dell'output è Euro per ettaro.

In questo caso l'indicatore ottenuto è sia biofisico che economico: esso infatti esprime il livello di servizio di produttività effettivo e non potenziale, con un valore parametrico espresso in €/ha, e la redditività assoluta, derivata dalla produttività agricola moltiplicando il valore parametrico per gli ettari complessivamente coltivati per ogni specifica tipologia colturale.

## <span id="page-11-1"></span>3 **Produzione legnosa (TP)**

**.** 

La produzione di legname è un importante servizio di approvvigionamento. Anche in questo caso si tratta di un servizio complesso, poiché la gestione della produzione legnosa, in particolare la gestione dell'intensità e della velocità di raccolta, influenza il mantenimento dell'erogazione di molti altri servizi ecosistemici: la

<sup>15</sup> I VAM - *valori agricoli medi* - sono determinati ogni anno dalla Commissione Provinciale Espropri e pubblicati in Euro per ettaro per le singole regioni agrarie.

qualità degli habitat, la quantità di carbonio sequestrato, la prevenzione dell'erosione e la purificazione dell'acqua dai nutrienti, ma anche l'impollinazione, in quanto i boschi sono particolarmente adatti ad ospitare i nidi di impollinatori. Nel simulatore è stata utilizzata la stessa metodologa di calcolo proposta per la valutazione della produzione agricola, cioè si è considerato il Valore Agricolo Medio come proxy del potenziale di produzione legnosa su larga scala. Anche in questo caso l'indicatore ottenuto è sia biofisico che economico: esso infatti esprime parametricamente il livello di servizio di produzione ottenuto, con un valore parametrico espresso in €/ha, e la redditività assoluta, costituita dalla moltiplicazione di tale valore per la superficie delle aree destinate a fini produttivi forestali.

#### <span id="page-12-0"></span>4 **Qualità degli habitat (HQ)**

Gli habitat e la biodiversità che essi ospitano, forniscono tutto quello di cui le diverse specie animali e vegetali necessitano per la sopravvivenza, garantendo cioè le risorse per la nutrizione, la riproduzione e lo sviluppo. Gli impatti antropici, in particolare i cambiamenti di uso del suolo che determinano processi di artificializzazione, minacciano gravemente la biodiversità e la conservazione delle specie.

Il modello di InVEST per l'Habitat Quality utilizzato nel simulatore, si basa sull'ipotesi che le aree con una qualità degli habitat più alta ospitino una ricchezza maggiore di specie native mentre la diminuzione delle dimensioni di uno specifico habitat e della sua qualità portano al declino della persistenza delle specie.

Per funzionare, il modello utilizza come dati di input sia valori (da 0 a 1) di qualità dell'habitat in termini di compatibilità delle specie con ciascuna classe di uso e copertura del suolo, sia valori corrispondenti alle minacce. In particolare, il modello genera una carta raster per ogni minaccia, in cui è rappresentato il livello di minaccia in funzione della distanza dall'impatto, del tipo di decadimento e della pressione sugli habitat. Il

livello complessivo di minaccia ovvero di degrado  $D$  per una data cella  $x$  appartenente a un habitat  $\hat{J}$  è dato dalla formula $^{16}$  :

$$
D_{xj} = \sum_{r=1}^{R} \sum_{y=1}^{r_r} \left( \frac{w_r}{\sum_{r=1}^{R} w_r} \right) r_y i_{rxy} \beta_x S_{j},
$$

**.** 

in cui  $W_r$  è il peso della minaccia  $r$  generata nella cella  $y$ ,  $\frac{i_{rxy}}{rxy}$  rappresenta il risultato della formula di decadimento in base alla distanza massima di impatto delle minacce,  $\beta_x$  è il livello di accessibilità dell'habitat e  $S_{jr}$  indica la sensibilità dell'habitat  $\vec{J}$  rispetto alla minaccia  $r$ . Il valore  $D_{xj}$  del degrado viene sottratto per ogni cella dal valore sulla qualità tramite una funzione di semi saturazione.

Il valore finale di qualità  $Q$  della cella  $x$  relativo all'habitat  $\vec{j}$  sarà dato da:<br>  $\frac{Q_{x,j}}{Q} = H_j \left(1 - \frac{D_{x,j}^z}{D_{x,j}^z + k^z}\right)$ 

dove  $^{H_j}$  è il valore di compatibilità delle specie con la classe  $^j$  di uso e copertura del suolo,  $^z$  è una costante, posta dagli sviluppatori pari a 2,5, e  $^k$  è la costante di semi saturazione da inserire nell'interfaccia. I risultati delle formule descritte per  $D_{x,j}$  e  $Q_{x,j}$  applicate su tutte le celle dell'area di studio rappresentano gli output cartografici del simulatore, rispettivamente la *Carta di degrado* e la *Carta di qualità degli habitat.*

<sup>16</sup> Sharp, R., Tallis, H.T., Ricketts, T., Guerry, A.D., Wood, S.A., Chaplin-Kramer, R., Nelson, E., Ennaanay, D., Wolny, S., Olwero, N., Vigerstol, K., Pennington, D., Mendoza, G., Aukema, J., Foster, J., Forrest, J., Cameron, D., Arkema, K., Lonsdorf, E., Kennedy, C., Verutes, G., Kim, C.K., Guannel, G., Papenfus, M., Toft, J., Marsik, M., Bernhardt, J., Griffin, R., Glowinski, K., Chaumont, N., Perelman, A., Lacayo, M. Mandle, L., Hamel, P., Vogl, A.L., Rogers, L., Bierbower, W., Denu, D., and Douglass, J., 2016. InVEST 3.3.0 User's Guide. The Natural Capital Project, Stanford University, University of Minnesota, The Nature Conservancy, and World Wildlife Fund.

Le tipologie di habitat considerate dal simulatore sono 12 ed i valori dei relativi parametri a scala nazionale sono stati ricavati attraverso un approccio *expert based, cioè* sottoponendo un questionario a oltre 100 esperti nazionali con affiliazioni diverse nei settori della conservazione e della gestione della biodiversità. Alla scala locale sono stati associati all'uso del suolo i valori della REP - Rete Ecologica Provinciale - del PTC2 della provincia di Torino<sup>17</sup>, riportando i valori ad un range da 0 a 1 per essere inseriti nella tabella .csv che è stata inclusa nel dataset di input e successivamente "integrata" con i valori di permeabilità interni alle classi d'uso del suolo antropizzato.

Per quanto riguarda le minacce e relativi valori di interferenza con gli habitat sono stati considerati: il sistema antropizzato, le aree agricole ed il reticolo infrastrutturale con classificazione di strade principali, secondarie e locali.

L'output generato è una spazializzazione dell'indicatore Habitat Quality nel territorio con valori relativi al contesto di analisi che variano da 0 a 1.

Per la valutazione economica della funzione di qualità degli habitat il modello utilizzato da *SimulSoil* si basa sulla valutazione di contingenza in grado di stimare, attraverso lo strumento dell'intervista<sup>18</sup>, la disponibilità a pagare (DAP) dei singoli soggetti per la gestione di aree verdi naturali e semi-naturali con elevato valore ambientale ed è espresso in euro al mq (i valori spaziano da 1,70 a 3,87 euro/mq per il verde urbano, o,30 a 0,39 euro/mq per il verde agricolo e da 1,63 a 24,15 euro/mq per il verde naturale o seminaturale).

#### <span id="page-13-0"></span>5 **Trattenimento dei nutrienti (NR)**

**.** 

Si tratta di un SE di regolazione fornito dagli ecosistemi acquatici e terrestri che concorrono a filtrare e decomporre reflui organici che giungono nelle acque interne e negli ecosistemi costieri e marini, contribuendo così alla fornitura di acqua potabile. Le foreste naturali, in particolare, contribuiscono ad una qualità superiore delle acque, con meno sedimenti e filtrando gli inquinanti rispetto a sorgenti di inquinamento sia diffuse (fertilizzanti agricoli) che localizzate (presenza di impianti con produzione e diffusione di inquinanti nel suolo). Spesso si fa riferimento alla rimozione di nitrati e fosfati poiché sono gli elementi più diffusi nei reflui domestici e agricoli e particolarmente deleteri per la potabilità dell'acqua e l'eutrofizzazione dei laghi. L'impermeabilizzazione genera una perdita irreversibile della capacità di infiltrazione dell'acqua nel suolo e quindi rappresenta la maggiore minaccia a tale tipo di servizio. Il consumo di suolo, inoltre, generando una compromissione delle superfici naturali permeabili e impedendone la filtrazione dell'acqua può anche portare, in particolari circostanze, a fornire un maggior carico di inquinanti ai corsi d'acqua, per via di un maggior scorrimento superficiale.

Il simulatore utilizza il modello InVEST NDR, che restituisce in output mappe di capacità di purificazione dell'acqua da parte dell'attuale, o futura, configurazione d'uso del suolo.

I dati di input utilizzati, oltre alle mappe di uso del suolo, sono $19$ :

• Digital Elevation Model. Formato raster - Regione Piemonte.;Ripresa Aerea Ice 2009-2011 - Dtm25. Il DTM copre tutto il territorio regionale ed è stato acquisito con metodologia uniforme (LIDAR) in

<sup>17</sup> Per la scala dei valori di naturalità si è fatto riferimento alle Linee Guida per la rete ecologica approvate con DGP n. 550-23408/2014 della provincia di Torino (da 1 a 5, con valori più elevati per gli habitat più naturali

<sup>18</sup> Le interviste sono state condotte nei comuni di Bruino e Settimo Torinese, rispettivamente in data 20 e 22 luglio 2016 a Bruino e 19 e 27 ottobre 2016 a Settimo T.se.

<sup>19</sup> I valori dei parametri inseriti nel simulatore sono stati ottenuti da numerose ricerche e con il coinvolgimento di più esperti afferenti ai vari settori disciplinari interessati dall'indagine. In particolare, i dati sull'agricoltura sono stati ottenuti dal progetto MARSALa (Lupia, 2013) e da Tesi & Lenzi (2005) mentre i dati sul suolo sono stati ricavati principalmente dal sito del Joint Research Centre.

standard di livello 4. Il DTM originale (RIPRESA AEREA ICE 2009-2011 - DTM) è stato generalizzato per interpolazione su una griglia (passo) di 25 m).

- Mappa dei bacini idrografici. Formato vettoriale. (Arpa Piemonte Bacini idrografici Bacini idrografici e morfologici dei principali fiumi piemontesi. Data di creazione 1985, data di pubblicazione 1990, data di revisione1995).
- *Root restricting layer depth: l*a profondità del suolo dove la penetrazione delle radici è fortemente inibita per colpa delle caratteristiche fisiche o chimiche. Formato raster<sup>20</sup>.
- **•** Precipitazioni. Valore annuale medio delle precipitazioni in millimetri. Formato raster<sup>21</sup>.
- *Plant Available Water Content* (PAWC): la frazione d'acqua che può essere immagazzinata nel suolo e disponibile per le piante. Formato raster<sup>22</sup>.
- *Average annual potential evapotranspiration* (PET): la perdita potenziale di acqua dal suolo sia per evaporazione che per traspirazione dell'erba medica, nel caso in cui ci sia una quantità d'acqua sufficiente. Formato raster. (utilizzo dei valori nazionali nelle tabelle csv).
- Dati biofisici: tabella che associa, ad ogni classe di uso del suolo:
	- massima profondità delle radici delle piante

**.** 

- Kc, il coefficiente di evapotraspirazione delle piante, usato per ottenere l'evapotraspirazione potenziale della classe modificando quella di riferimento già inserita in formato raster
- *load\_n / load\_p*, carico annuale di azoto e fosforo
- *eff*  $n$  / eff p, valore tra 0 e 1 che indica la capacità di filtraggio della vegetazione
- *Water purification threshold: t*abella che esprime il carico massimo consentito di azoto e fosforo per ogni bacino idrografico.

Per la stima del carico di inquinanti è stata scelta come *proxy* una tipologia di coltivazione per ogni categoria agricola della carta di uso del suolo. Questo approccio, seppur semplificato, è stato ritenuto il più adatto, poiché altri approcci sarebbero stati insostenibili in termini di tempi di elaborazione, dimensioni della cartella di lavoro del *software* e interpretazione dei risultati.

Per una valutazione ottimale del servizio alla scala locale, sarebbe opportuno dettagliare le coltivazioni effettivamente utilizzate nei diversi terreni agricoli, al fine di rendere la stima dei nutrienti più accurata e affidabile.

L'output è la spazializzazione dell'indicatore Nutrient Retention nel territorio con valori assoluti di chilogrammi di nitrato annualmente confluito nel sistema delle acque correnti per pixel di riferimento.

Relativamente ai risultati che riguardano i modelli di trattenimento dei nutrienti, sottolineiamo che il loro "valore" biofisico è rappresentato dalla presenza di nutriente per pixel e pertanto all'aumentare del valore si ha una diminuzione del servizio ecosistemico reso. Per tale motivo il loro valore è stato convertito dal simulatore al negativo nel caso di una valutazione comparativa tra scenari differenti. Per la stima economica la valutazione associa al valore biofisico dei nitrati che confluiscono nei bacini idrici il costo di

<sup>20</sup> Elaborato prodotto nell'ambito della ricerca SAM4CP derivato dalla Carta dei suoli 1:50.000 prodotta da Regione Piemonte in formato shp vettoriale, il valore immesso corrisponde alla profondità del suolo

<sup>21</sup> Elaborato prodotto nell'ambito della ricerca SAM4CP derivato dai dati di precipitazione media annua rilevati nei Report annuali di Arpa Piemonte intitolati "Il Clima in Piemonte"

<sup>22</sup> Elaborato prodotto nell'ambito della ricerca SAM4CP derivato dalla Carta dei suoli 1:50.000 prodotta da Regione Piemonte in formato shp vettoriale. A seconda della tessitura individuata è stata associato un valore SPAW utilizzando il modello Soil - Plant - Atmosphere – Water Field & Pond Hydrology Developed sviluppato da Dr. Keith E. Saxton USDA - Agricultural Research Service in cooperation with Department of Biological Systems Engineering Washington State University

sostituzione evitato per un'equivalente depurazione artificiale. Nello specifico è stato scelto di associare il costo per la costruzione di fasce tampone boscate (64 euro/kg)<sup>23</sup>, poiché soluzioni in grado di attenuare naturalmente il carico di inquinanti provenienti da sorgenti diffuse, tra le più difficili da individuare e contenere. Si è scelto di non adottare il criterio di valutazione del costo evitato dell'equivalente depurazione ottenuta con mezzi meccanici e/o chimici poiché esso non considera il fenomeno delle sorgenti di inquinamento diffuso, oltre ad essere soggetto ad elevata variabilità dovuta all'elevata oscillazione dei costi dipendenti dal tipo di tecnologia adottata per la depurazione dell'acqua.

## <span id="page-15-0"></span>6 **Disponibilità idrica (WY)<sup>24</sup>**

La disponibilità idrica è riconducibile alla funzione ecologica di filtraggio dell'acqua da parte del suolo a partire dal grado di impermeabilizzazione delle diverse tipologie d'uso.

L'individuazione delle aree maggiormente permeabili e che, per caratteristiche pedogenetiche (profondità, tessitura e capacità di assorbimento), contribuiscono maggiormente a trattenere l'acqua in seguito ad eventi piovosi costituiscono il servizio di "capacità idrica" inteso come il servizio regolativo del suolo di "stoccare" e rendere disponibile alla vegetazione superficiale notevoli quantità di acqua prima che queste scorrano superficialmente o si infiltrino per processi di ricarica degli acquiferi profondi.

Il servizio riduce la possibilità di inondazioni grazie al maggior drenaggio dei suoli. La metodologia di valutazione adottata assegna maggior valore ai suoli che maggiormente trattengono e restituiscono l'acqua in falda anziché permetterne il flusso superficiale. Il valore del servizio equivale dunque al costo del danno evitato a causa di fenomeni di piena, esondazioni e alluvioni ed è stabilito in 64 euro/mq

I dati di input utilizzati, oltre alle mappe di uso del suolo, sono:

- Profondità media del suolo
- Profondità media delle radici per tipologia vegetazionale
- Precipitazioni nell'area di indagine
- Plant Available Water Content fraction (frazione d'acqua stoccabile dal suolo rispetto alla caratterizzazione pedogenetica – utilizzabile dalle piante)
- Evapotraspirazione di riferimento media nell'area di indagine
- Bacino idrografico di riferimento

**.** 

Gli interventi correttivi rispetto ai valori immessi nel modello nazionale sono stati limitati e hanno riguardato alcuni parametri:

- il parametro "LULC veg" è stato messo a 0 per tutte le classi urbane e 1 per le altre;
- il parametro "Root depth" è stato interamente coerenziato con ISPRA;

• il parametro "kc" per corpi idrici è stato fissato sul valore di 1, così come riportato a pagina 126 della Guida InVest;

<sup>23</sup> Per il costo di sostituzione per la costruzione di fasce tampone boscate funzionali al trattenimento di nitrati Rif. Progetto LIFE VIMINE - LIFE12 NAT/IT/001122.

<sup>&</sup>lt;sup>24</sup> Il modello è tra quelli che richiedono un importante numero di input e la difficoltà nell'interpretazione dei dati rendono difficoltoso qualsiasi meccanismo di adattamento dei dataset. Complessivamente, è stato deciso di omogeneizzare tutte le classi d'uso del suolo ai valori utilizzati da ISPRA. Le uniche modifiche apportate riguardano i parametri in cui la User's Guide di Invest indica valori differenti da quelli immessi nel dataset nazionale. In questo caso è stato deciso di intervenire per modificare, coerentemente con quanto segnalato nella guida all'utilizzo del software, tali valori. In particolare, il valore del coefficiente di evapotraspirazione per le classi antropiche non è stato parametrizzato omogeneamente sul valore di 0, ma è stato calcolato seguendo la formula suggerita dalla guida di Invest: Kc for built areas can be set to f\*0.1 +(1-f)\*0.6 where f is the fraction of impervious cover in the area. Here, evapotranspiration from pervious areas in built environments is assumed to be approximately 60% of reference evapotranspiration (i.e. the average between lawn grass and bare soil). In addition, evaporation from impervious surface is assumed at 10% of PET. Should local data be available, the user may compute an annual average estimate of Kc, using the method described for crop factors.

<sup>•</sup> il parametro "Kc" in aree urbane utilizza la funzione di pagina 127 (in aree urbane) mentre segue i valori ISPRA nelle altre coperture (questo perché è un valore non ambiguo, rispetto agli altri segnalati nella guida);

• Coefficiente di evapotraspirazione potenziale per specie vegetazionali

## <span id="page-16-0"></span>7 **Trattenimento dei sedimenti (SDR)**

È un SE di regolazione che considera la capacità di un suolo in buone condizioni di mitigare l'asportazione della parte superficiale del terreno (la parte più ricca di sostanza organica) a seguito dell'azione delle acque di ruscellamento superficiale e delle piogge. Per quanto il fenomeno dell'erosione idrica sia un processo naturale, questo può subire un'accelerazione a causa di alcune attività antropiche (prevalentemente agricole, ma anche dovute ad altri processi di degrado del suolo). Ciò comporta danni alla funzionalità del suolo, alla produzione agricola e, in generale, all'ambiente. La rimozione della parte superficiale del suolo, ricca di sostanza organica, ne riduce, anche in modo rilevante, la produttività e può portare a una perdita irreversibile di terreni coltivabili nel caso di suoli poco profondi.

Il simulatore utilizza il modello di InVEST SDR (*Sediment Delivery Ratio Model*), che restituisce in output le mappe della capacità dei diversi usi del suolo, attuali e futuri, di evitare l'asportazione di suolo ed il suo accumulo all'interno dei corsi d'acqua. Il modello utilizza informazioni relative alla geomorfologia, clima, vegetazione e pratiche di gestione e stima la perdita annuale di suolo partendo dall'equazione matematica RUSLE (*Revised Universal Soil Loss Equation*) ovvero la revisione dell'equazione USLE (*Universal Soil Loss Equation*) adattata ad ambiente topografici complessi:

 $V = R_i * K_i * LS_i * C_i * P_{125}$ 

con

**.** 

V = stima del tasso di perdita di suolo medio

 $R_i$  = fattore di erosività della pioggia (MJ \* mm(ha \* hr)<sup>1</sup>),

 $K_i$  = fattore di erodibilità del suolo (ton \* ha \* hr(MJ \* ha \* mm)<sup>1</sup>)

 $LS_i$  = fattore di pendenza

c<sup>i</sup> = copertura del suolo

 $p_i$  = fattore di influenza del controllo artificiale<sup>26</sup>

La perdita di suolo così calcolata, moltiplicata per un coefficiente di trasporto dei sedimenti (SDR) che rappresenta la quota parte di sedimenti che effettivamente raggiunge i corpi idrici, costituisce l'output del modello. Relativamente ai risultati che riguardano i modelli di trattenimento dei sedimenti, sottolineiamo che il loro "valore" biofisico è rappresentato dalla presenza di erosione per pixel e pertanto all'aumentare del valore si ha una diminuzione del servizio ecosistemico reso. Per tale motivo il loro valore è stato convertito dal simulatore al negativo nel caso di una valutazione comparativa tra scenari differenti. La carta esprime i quantitativi in termini di tonnellate di suolo eroso/pixel.

I dati di input utilizzati, oltre alle mappe di uso del suolo, sono:

• Indice di erosività della pioggia (parametro che definisce l'energia erosiva della pioggia)

<sup>25</sup> I parametri R, K, c e p utilizzati sono stati ricavati dal sito del Joint Research Centre e pubblicati in: Panagos, P., Meusburger, K., Ballabio, C., Borrelli, P., Alewell, C., 2014. Soil erodibility in Europe: A high-resolution dataset based on LUCAS. Science of Total Environment 479–480, pp. 189–200; Panagos, P., Ballabio, C., Borrelli, P., Meusburger, K., Klik, A., Rousseva, S., Tadić, M.P., Michaelides, S., Hrabalíková, M., Olsen, P., Aalto, J., Lakatos, M., Rymszewicz, A., Dumitrescu, A., Beguería, S., Alewell, C., 2015a. Rainfall erosivity in Europe. Science of the Total Environment 511, pp. 801-814; Panagos, P., Borrelli, P., Meusburger, K., Alewell, C., Lugato, E., Montanarella, L., 2015b. Estimating the soil erosion cover- management factor at European scale. Land Use Policy 48, pp. 38-50; Panagos, P., Borrelli, P., Meusburger, K., van der Zanden, E.H., Poesen, J., Alewell, C., 2015c. Modelling the effect of support practices (P-factor) on the reduction of soil erosion by water at European Scale. Environmental Science & Policy 51, pp. 23- 34.Panagos et al., 2014; Panagos et al., 2015a; Panagos et al., 2015b; Panagos et al., 2015c.

<sup>&</sup>lt;sup>26</sup> Il dataset legato ai fattori "c" e "p" è stato completamente omogenizzato tra valutazioni alla scala nazionale e locale, sia per le classi riferite ad usi prevalentemente antropici, che per quelle riferite ad usi agricoli e naturali.

- Indice di erodibilità associato alla composizione pedogenetica del suolo (parametro che dà conto della facilità con cui il suolo può venire eroso)
- Bacino idrografico di riferimento
- Modello digitale del terreno
- Fattore di coltivazione "c" (incidenza del tipo di lavorazione del suolo ai fini produttivi sull'erosione totale) e al fattore di erosività derivato dalla pratica colturale "p" (incidenza del tipo di pratica antierosiva associata alle tipologie colturali).

Dal momento che il modello biofisico adottato produce una mappatura di erosione potenziale dei suoli, espressa in tonnellate per pixel, si è scelto di adottare un modello di valutazione economica che associ alla qualità dei suoli soluzioni di protezione artificiali che abbiano equivalente funzionalità, come ad esempio il "costo di ripristino" della fertilità dei suoli funzionale alla protezione dall'erosione e pari a 150 euro/tonnellata<sup>27</sup>.

## <span id="page-17-0"></span>8 **Impollinazione (CPO)**

**.** 

È un SE di regolazione e approvvigionamento fondamentale per la produttività di moltissime colture dipendenti da processi naturali di impollinazione entomofila. La fecondazione delle piante e, conseguentemente, la produzione di cibo, dipendono in parte dalle specie impollinatrici selvatiche. Quasi il 10% delle specie di api europee sono attualmente minacciate dall'estinzione: senza di esse molte specie di piante si estinguerebbero e gli attuali livelli di produttività colturale potrebbero essere mantenuti solamente ad altissimi costi attraverso processi di impollinazione artificiale. Fenomeni antropici quali l'espansione urbana, l'aumento delle infrastrutture e l'applicazione in agricoltura di pratiche non sostenibili come l'utilizzo intensivo di insetticidi e fertilizzanti, incidono fortemente sulla salute delle specie impollinatrici. Il modello *Pollinator Abundance - Crop Pollination* di InVEST che viene ripreso nel simulatore restituisce come output mappe relative al contributo degli impollinatori selvatici alla produzione agricola in funzione dell'attuale configurazione del paesaggio e degli usi del suolo.

I dati inseriti oltre alle mappe dell'uso del suolo sono:

- Caratteristiche delle specie impollinatrici in relazione alle classi di copertura del suolo e possibile presenza/assenza di particolari essenze vegetali<sup>28</sup>
- Caratteristiche delle classi di copertura del suolo relativamente alla disponibilità di luoghi ospitali ai vari impollinatori<sup>28</sup>

Sono richieste diverse caratteristiche per ciascuna specie di impollinatori considerata: la tipologia di nidificazione, il periodo di attività di impollinazione e il range di volo poiché influenza il servizio offerto alle colture. Ad ogni categoria di uso del suolo viene inoltre associato un valore che indica l'abbondanza di fiori nei vari periodi dell'anno (con valori compresi fra 0 e 1) e un altro che indica la disponibilità ad ospitare le varie specie in base alla tipologia di nidificazione<sup>28</sup>.

Le elaborazioni partono dalla stima dell'abbondanza delle specie impollinatrici nelle varie celle del raster di uso e copertura del suolo, basata sulla disponibilità di luoghi adatti alla nidificazione e al cibo (fiori) nelle

<sup>27</sup> Rif. Adattamento del costo di ripristino ai fenomeni erosivi da ricerca MGN

<sup>&</sup>lt;sup>28</sup> I valori dei parametri inseriti nel simulatore sono il frutto di una ricerca bibliografica accurata su 50 specie impollinatrici. (V. Bellucci, P.M. Bianco, A. Strollo, M. Marchetti, D. Marino, A. Marucci, M. Munafò, M. Palmieri, L. Sallustio, M. Soraci (2016), Distribuzione potenziale degli impollinatori nelle aree agricole secondo il modello InVest. L'apicoltore italiano 7, ottobre 2016: 9- 12).

celle adiacenti. L'abbondanza di impollinatori (pollinator abundance -  $P$ ) di una specie  $\beta$  per un pixel  $\chi$  è calcolata come:<sup>29</sup>

$$
P_{x\beta} = N_j \frac{\sum_{m=1}^{M} F_{jm} e^{\frac{-D_{mx}}{\alpha_{\beta}}}}{\sum_{m=1}^{M} e^{\frac{-D_{mx}}{\alpha_{\beta}}}}
$$

dove  $^{N_j}$  è l'idoneità della classe di uso e copertura del suolo  $^j$  ad ospitare le tipologie di nidificazione,  $^{F_j}$  è l'ammontare relativo di risorse floreali prodotte da  $\hat{j}$ ,  $D_{mx}$  è la distanza euclidea tra  $x$  e la cella  $m$  e  $\alpha_{\beta}$  è la distanza prevista per la specie impollinatrice.

Il risultato è una mappa di abbondanza con valori compresi tra 0 e 1 per ciascuna specie, che rappresenta la potenziale disponibilità di impollinatori per un'area agricola da impollinare. Il modello utilizza per le aree ad uso agricolo un calcolo dell'abbondanza delle specie a partire dal dato sul range di volo. La formula che segue è la simulazione del calcolo per l'abbondanza relativa di specie che viaggiano da un pixel sorgente  $x$ per nutrirsi in un pixel agricolo<sup>0</sup> 30

$$
P_{ox\beta} = \frac{P_{x\beta} e^{-\frac{D_{ox}}{\alpha_{\beta}}}}{\sum_{x=1}^{M} e^{-\frac{D_{ox}}{\alpha_{\beta}}}}
$$

**.** 

Il servizio è inteso come surplus al valore di produttività agricola garantito dalla presenza di specie impollinatrici. L'output è costituito dalla spazializzazione dell'indicatore crop pollination nel territorio con valori assoluti di presenza di specie impollinatrici nelle aree agricole oggetto del servizio di impollinazione (N.api/ pixel). La valutazione economica (226 euro/ha) è derivata dal grado di dipendenza delle coltivazioni dall'impollinazione: si valuta il fattore percentuale di vulnerabilità<sup>31</sup> del valore complessivo delle colture rispetto ai benefici dovuti dall'impollinazione e lo si moltiplica per la presenza di api per singolo habitat.

<sup>&</sup>lt;sup>29</sup> Tallis, H.T., Ricketts, T., Guerry, A.D., Wood, S.A., Sharp, R., Nelson, E., Ennaanay, D., Wolny, S., Olwero, N., Vigerstol, K., Pennington, D., Mendoza, G., Aukema, J., Foster, J., Forrest, J., Cameron, D., Arkema, K., Lonsdorf, E., Kennedy, C., Verutes, G., Kim, C.K., Guannel, G., Papenfus, M., Toft, J., Marsik, M., Bernhardt, J., Griffin, R., Glowinski, K., Chaumont, N., Perelman, A., Lacayo, M., Mandle, L., Griffin, R., Hamel, P., Chaplin-Kramer, R. (2013). InVEST 2.6.0 User's Guide. The Natural Capital Project, Stanford University, Stanford.

<sup>30</sup> Winfree, R., Dushoff, J., Crone, E.E., Schultz, C.B., Budny, R.V., Williams, N.M., Kremen, C., 2005. Testing simple indices of habitat proximity. American Naturalist 165, pp. 707-717.<br>31 Callai N. Sallas J.M. Sattala J. and Vaissiàna

Gallai, N., Salles, J.M., Settele, J. and Vaissière, B.E. (2009) Economic Valuation of the Vulnerability of World Agriculture Confronted with Pollinator Decline. Ecological Economics, 68, 810-821.

## TABELLA DI SINTESI PER LA VALUTAZIONE DEI MODELLI InVEST

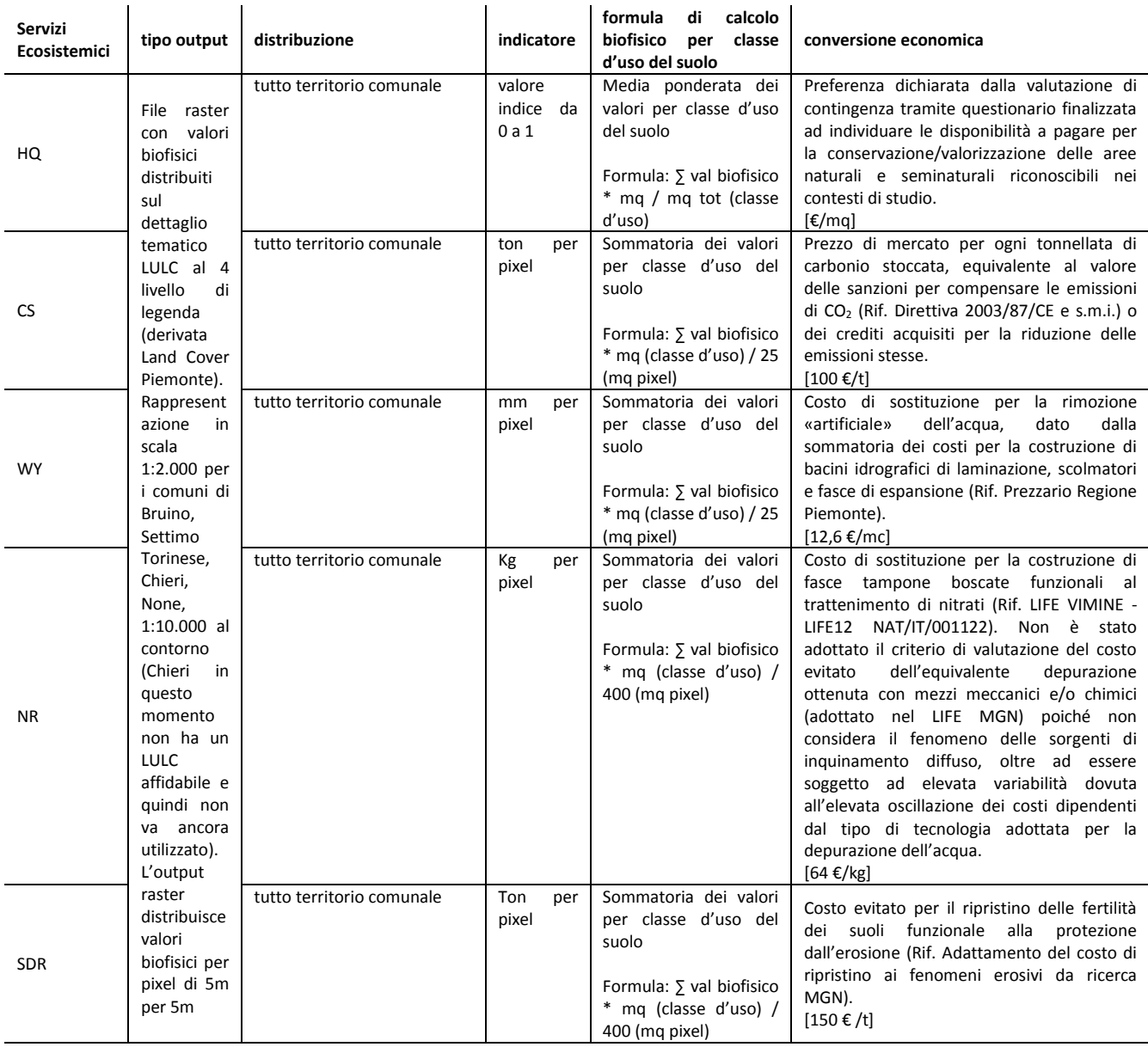

## TABELLA DI SINTESI PER LA VALUTAZIONE DEI MODELLI InVEST TABELLA DI SINTESI PER LA VALUTAZIONE DEI MODELLI InVEST *(prosegue)*

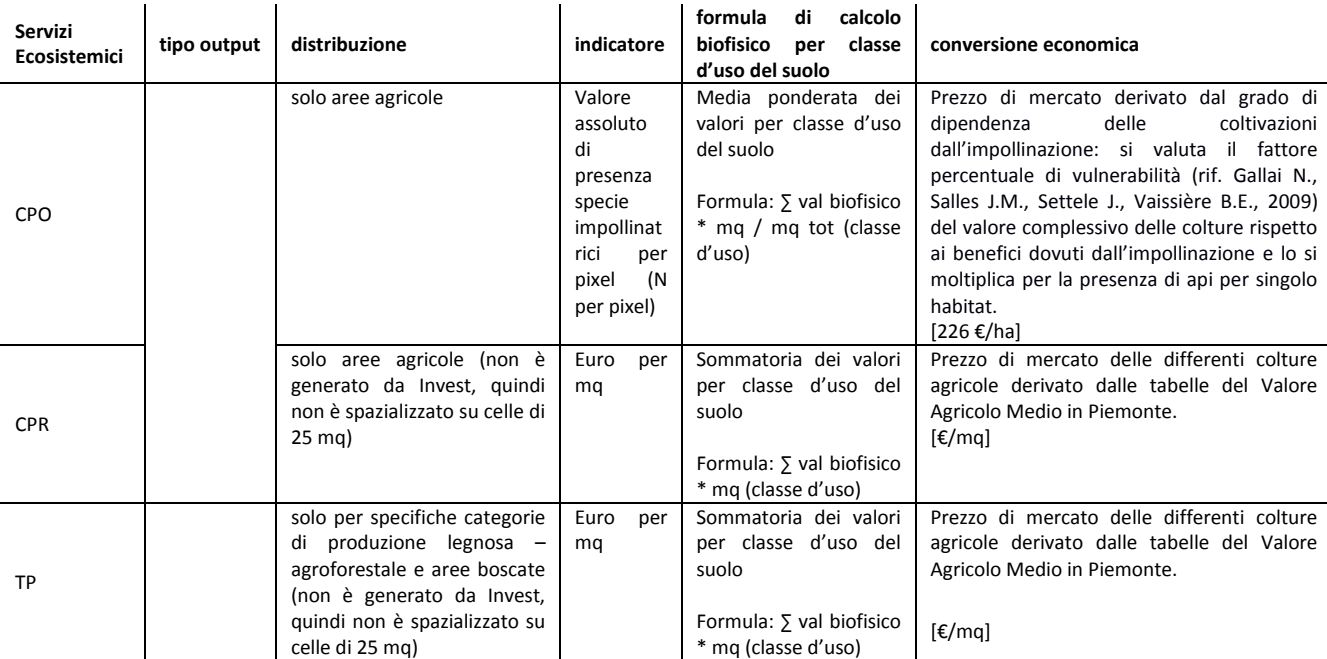

# *SIMULSOIL*

## <span id="page-21-0"></span>**MANUALE TECNICO E GUIDA ALL'USO**

## <span id="page-22-0"></span>**Download e installazione di SimulSoil**

Il simulatore SimulSoil è scaricabile (850Mb) al link [http://sam4cp.territorio.csi.it/portable/SAM4CP-](http://sam4cp.territorio.csi.it/portable/SAM4CP-SimulSoil.zip)[SimulSoil.zip](http://sam4cp.territorio.csi.it/portable/SAM4CP-SimulSoil.zip) .

Una volta terminato il download è necessario decomprimere il file SAM4CP-SimulSoil.zip copiandone il contenuto scegliendo una cartella di destinazione.

## <span id="page-22-1"></span>**Accesso e configurazione**

Per avviare il simulatore è necessario eseguire il file SimulSoil.bat dalla cartella SAM4CP-SimulSoil. Verrà avviata un'istanza di QGIS2.18.15 configurata con il plugin del simulatore.

Sia per il download del simulatore che per l'accesso ai dati e l'avvio delle operazioni è NECESSARIO UN COLLEGAMENTO DI RETE ATTIVO.

## <span id="page-22-2"></span>**Funzionalità di base**

Per le funzionalità di base si fa riferimento al manuale utente di QGIS reperibile all'indirizzo docs.qgis.org/2.18/it/docs/user\_manual

Nella configurazione di SimulSoil sono state "disattivate" una serie di funzionalità specifiche di QGIS e si sono mantenute esclusivamente quelle indispensabili e/o utili per i processi di simulazione delle trasformazioni del suolo. Tali funzionalità sono comunque ripristinabili attraverso il menu *Impostazioni > Personalizzazione…*

## <span id="page-22-3"></span>**Funzionalità del plugin**

Il plugin è strutturato in due macro-funzionalità (indicate nel riquadro rosso della figura sottostante):

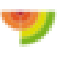

 gestione ed implementazione degli scenari e della simulazione degli effetti sui servizi ecosistemici

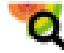

analisi, valutazione e reporting dei risultati

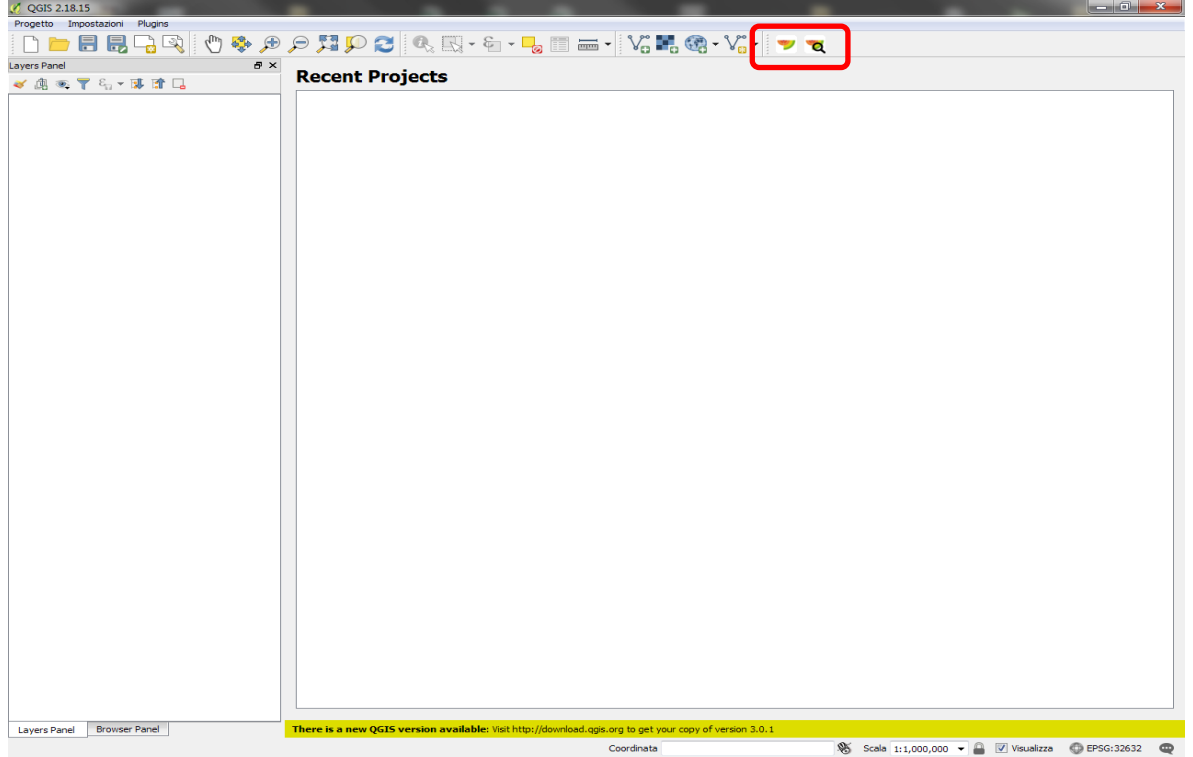

## <span id="page-23-0"></span>**Gestione ed implementazione degli scenari e della simulazione degli effetti sui servizi ecosistemici**

Lo strumento si compone di 4 principali interfacce:

- parametri
- elaborazioni
- avanzate
- crediti (contenente i riferimenti al progetto ed ai partner).

## <span id="page-24-0"></span>*1.* **Definizione parametri in input**

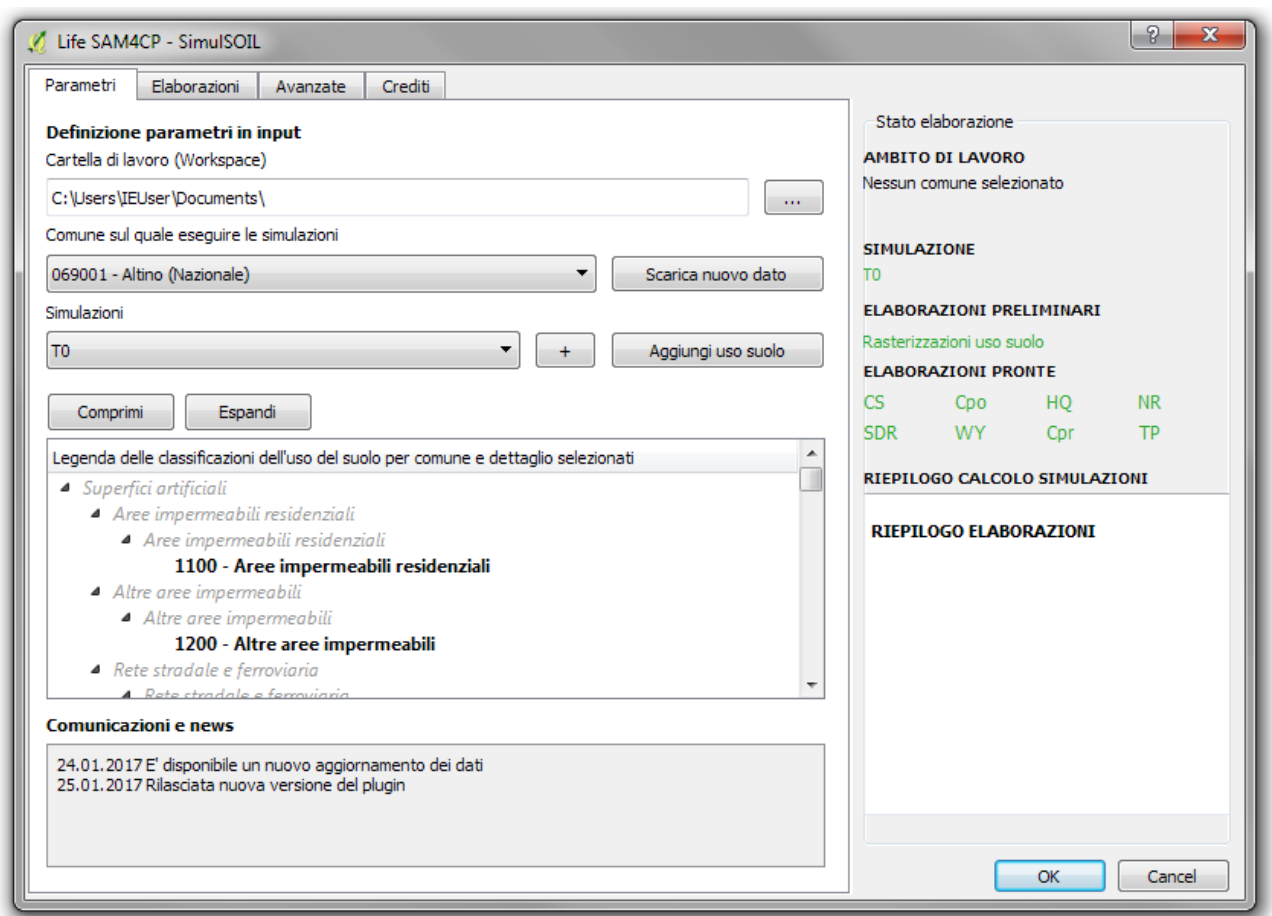

*Cartella di lavoro (Workspace)*: definire il percorso e la cartella di riferimento per i dati di progetto. Nel caso non si indichi alcun percorso personalizzato, i dati vengono direzionati in una cartella di default secondo delle impostazioni di sistema.

*Comune sul quale eseguire le simulazioni*: consente di scaricare direttamente dal server centrale il repertorio di dati di input -sul Comune di interesse- necessari per le elaborazioni.

- Dal bottone "Scarica nuovo dato" si accede alla maschera in cui è necessario selezionare Regione, Provincia, Comune<sup>32</sup>, tipologia di dato (Nazionale o Locale, laddove coesistenti) > Seleziona e scarica > OK
- Il Comune scaricato sarà ora disponibile e selezionabile nel menu *Comune sul quale eseguire le simulazioni*

Contestualmente alla selezione del Comune viene attivato il menu *Simulazioni* e viene compilata la legenda delle classificazioni dell'uso del suolo per Comune e dettaglio (nazionale o locale)<sup>33</sup>. Nel menu *Simulazioni* 

**<sup>.</sup>** <sup>32</sup> E' possibile scaricare più di un comune

viene reso disponibile automaticamente il livello temporale  $T_0$  (corrispondente allo stato di fatto esistente alla data delle coperture di uso del suolo utilizzate); attraverso il bottone "+" è possibile aggiungere nuovi livelli temporali ( $T_1 - T_n$ ) che rappresentano gli scenari di trasformazione.

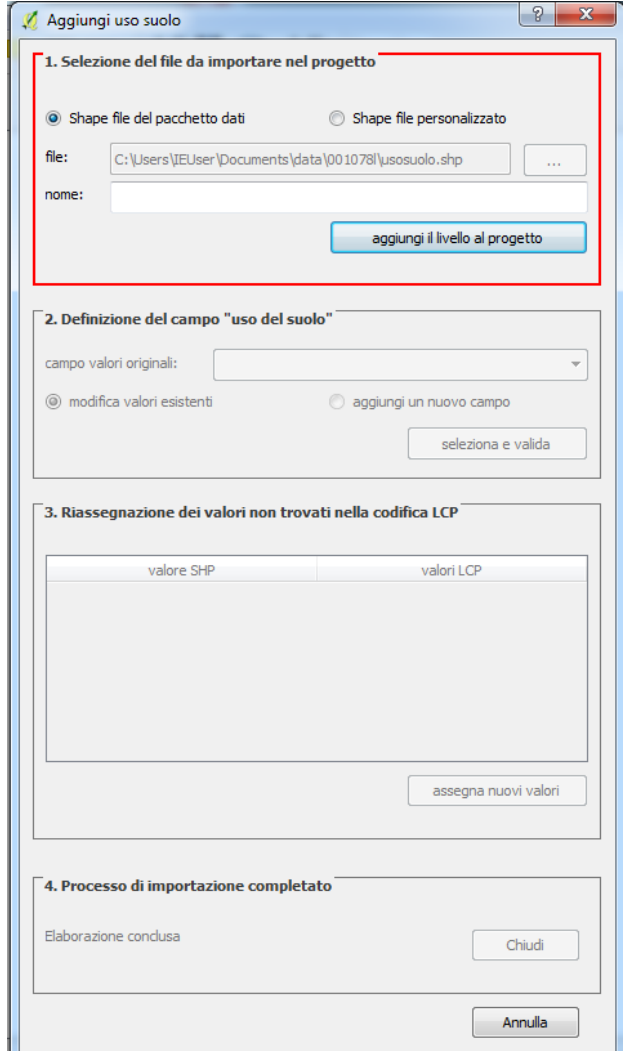

**.** 

*Aggiungi uso suolo*: consente di aggiungere al progetto un nuovo layer dell'uso del suolo:

- *Selezione del file da importare nel progetto*: è necessario selezionare un file in formato ESRI Shapefile presente nel pacchetto di dati precedentemente scaricato (dato nazionale o locale fornito da progetto) oppure direttamente da altre fonti ed aggiungere il livello al progetto, previa attribuzione di un nome. Il dato viene quindi caricato nel Layers Panel di QGIS.
- *Definizione del campo "uso del suolo":*  indicare il campo della tabella degli attributi del file geografico che contiene i valori numerici di uso del suolo secondo la classificazione standard (cfr. paragrafo *I dati messi a disposizione da SimulSoil*). I valori devono quindi essere validati
- *Riassegnazione dei valori non trovati nella codifica LCP:* i valori contenuti nel campo selezionato al punto precedente vengono sottoposti a validazione automatica e, in caso di difformità rispetto allo standard, è necessario riassegnare i valori non riconosciuti (> assegna nuovi valori).

<sup>33</sup> Le classi di uso del suolo utilizzate costituiscono lo standard per l'applicazione dei processi di simulazione; pertanto eventuali integrazioni, modifiche o utilizzi di dati esterni dovranno necessariamente rispettare tale classificazione

## *2.* **Elaborazioni**

<span id="page-26-0"></span>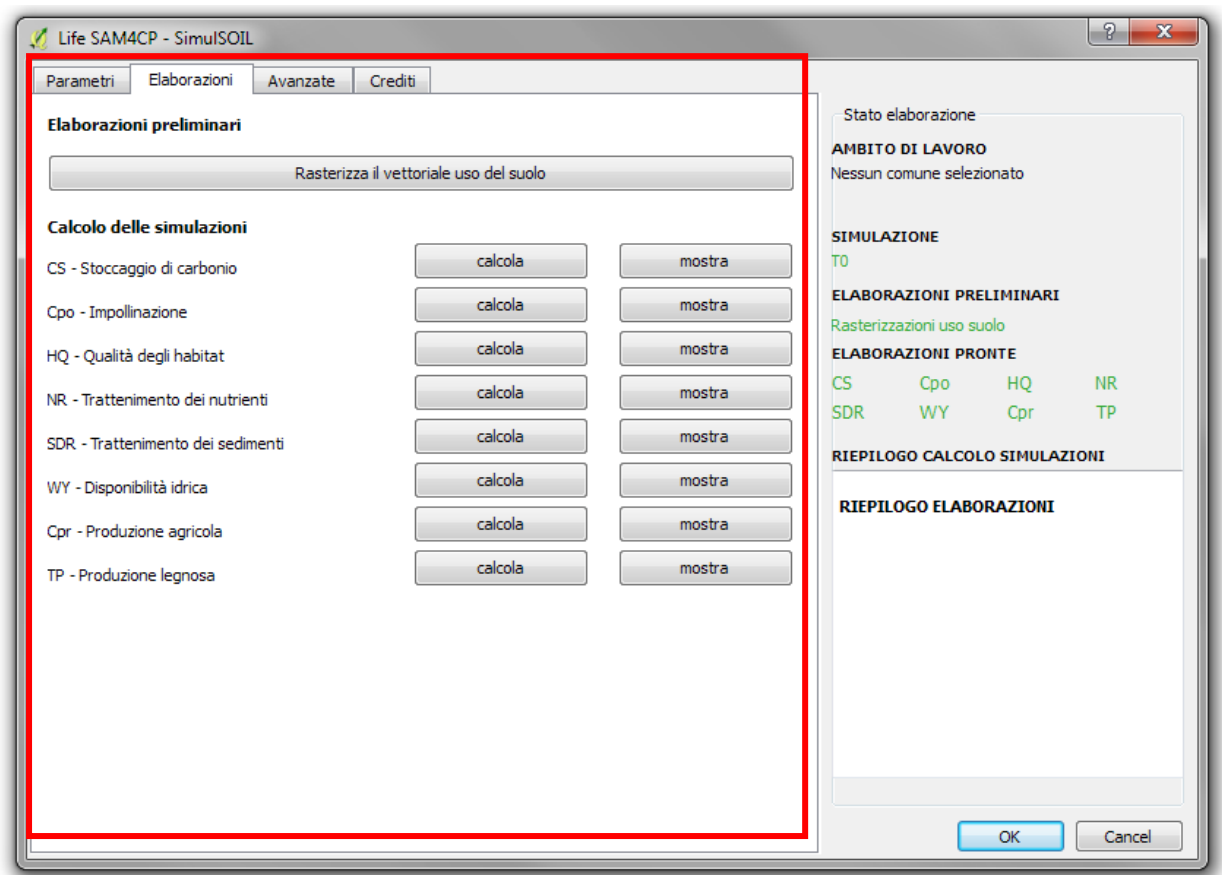

#### Elaborazioni preliminari

- *Rasterizza il vettoriale uso del suolo*: il calcolo dei S.E. viene effettuato su un livello raster pertanto è necessario indicare il livello vettoriale di riferimento e il campo contenente la codifica di uso del suolo perché il sistema realizzi la conversione da vettoriale a raster. Completato il processo, è possibile procedere all'elaborazione dei S.E.
- *Calcolo delle simulazioni*: per ciascun S.E., cliccando sul bottone *calcola* è possibile procedere all'elaborazione del singolo dato<sup>34</sup>, terminata la quale, sarà possibile caricarne l'output attraverso il bottone *mostra.*

 $34$ <sup>34</sup> Le elaborazioni sui S.E. vengono effettuate singolarmente e sono indipendenti tra di loro; è pertanto possibile procedere al calcolo dei soli S.E. di interesse.

#### Stato elaborazione

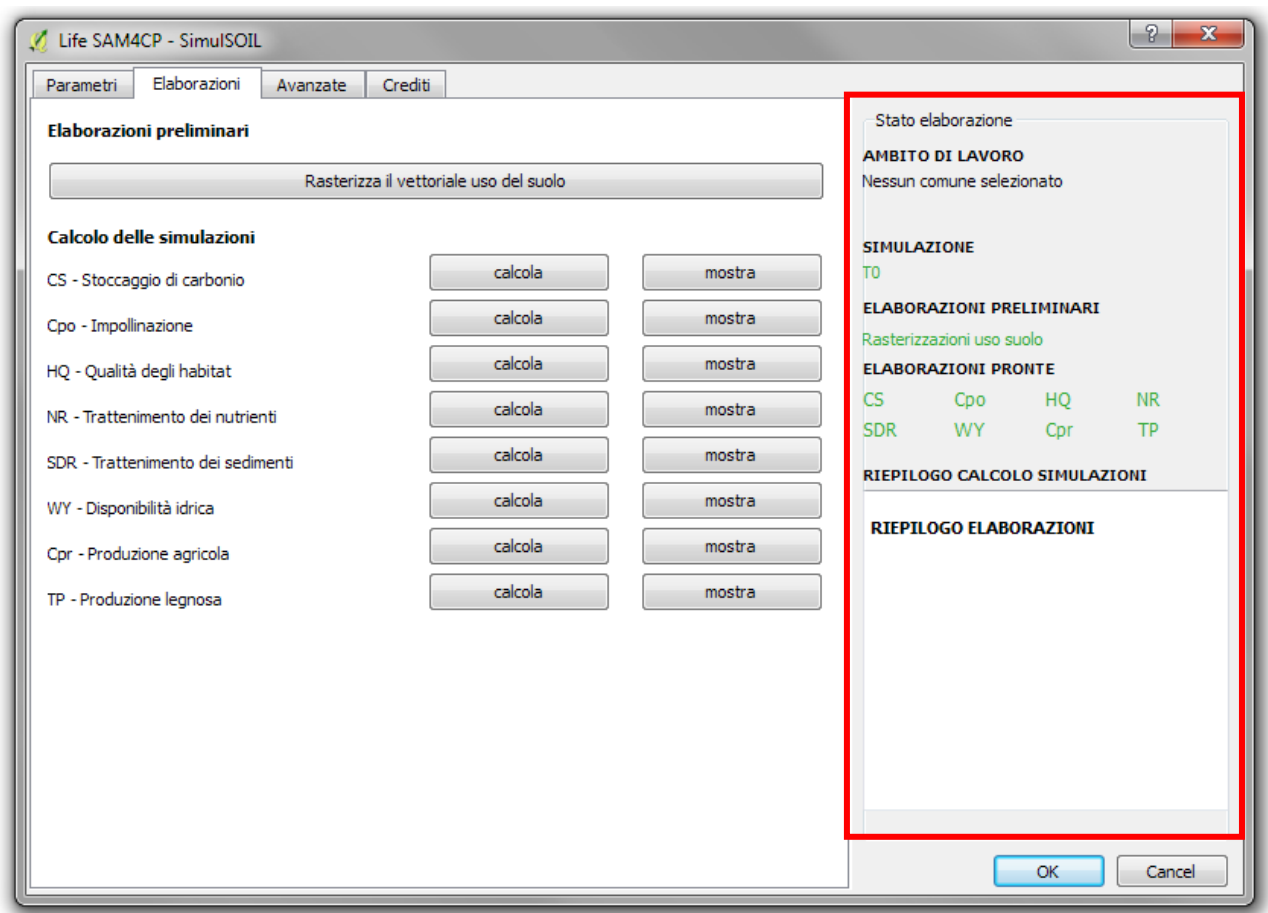

Nel pannello di destra, denominato Stato elaborazione, vengono evidenziate le fasi degli step della produzione degli output (in carattere verde: simulazione completata / in carattere rosso: simulazione non completata). Le informazioni presenti riguardano:

- Ambito di lavoro: Comune oggetto delle elaborazioni
- Simulazione: livello temporale di riferimento
- Elaborazioni preliminari: il processo di rasterizzazione del layer uso del suolo
- Elaborazioni pronte: stato di avanzamento della generazione degli output dei S.E.
- Riepilogo calcolo simulazioni: log di elaborazione degli output in fase di processo

## <span id="page-28-0"></span>*3.* **Avanzate**

**.** 

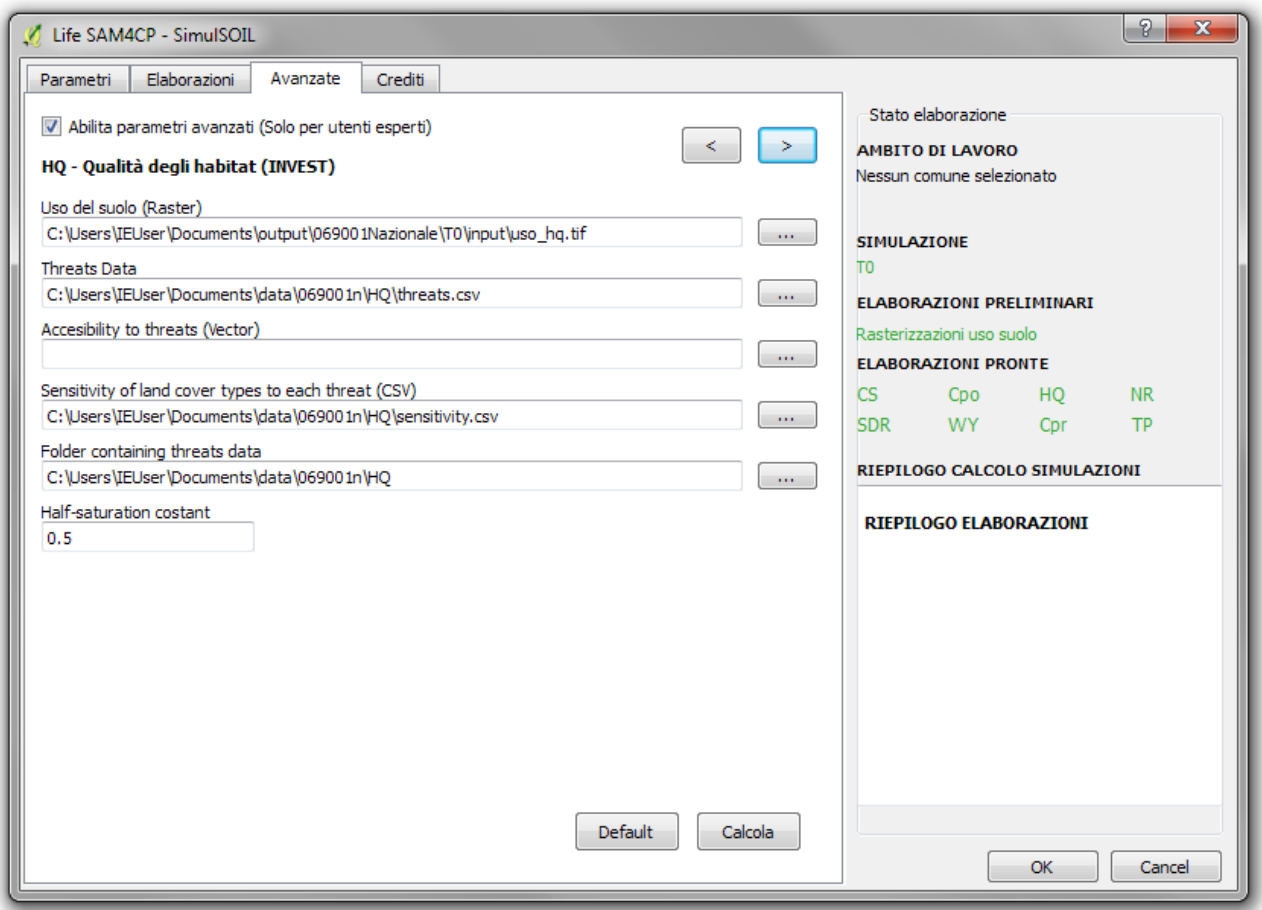

Attraverso l'abilitazione (flag on/off) è consentito all'utente di attivare le modifiche per poter personalizzare<sup>35</sup> il repertorio dei dati di input ed i parametri di ciascun modello di calcolo dei S.E.

<sup>35</sup> I dati ed i parametri utilizzati di default in SimulSoil sono frutto dei risultati del progetto LIFE SAM4CP. Si evidenzia che la modifica e la personalizzazione degli stessi richiede un elevato livello di conoscenza degli strumenti GIS e che i risultati ottenuti saranno strettamente dipendenti dall'accuratezza e attendibilità del dato utilizzato.

## <span id="page-29-0"></span>**Analisi, valutazione e reporting dei risultati**

Dopo aver realizzato gli output, cioè i raster delle mappature dei servizi ecosistemici ed averli caricati nel Layers Panel è possibile procedere alle funzionalità analitiche e di reportistica. Attivando il tool ca viene visualizzato sulla parte destra dell'interfaccia applicativa un pannello di controllo e di restituzione dei risultati composto da due tab: *Interrogazione e Parametri*

## <span id="page-29-1"></span>**Interrogazione**

**.** 

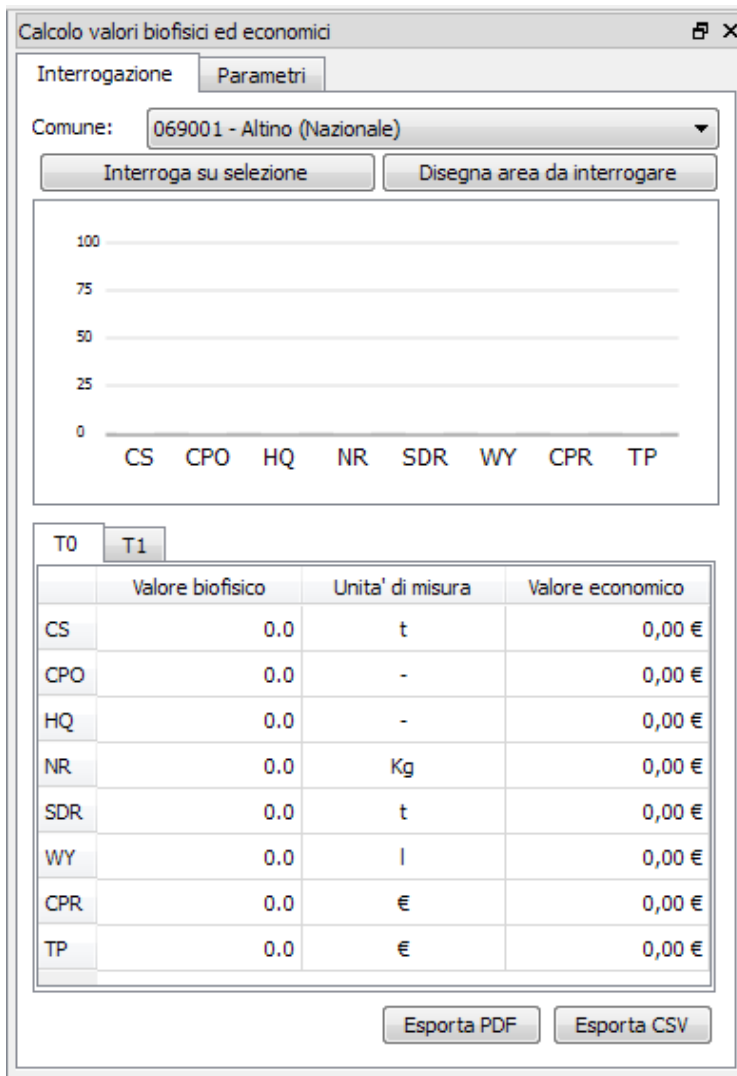

Comune: scegliere dal menu il Comune sul quale realizzare le interrogazioni<sup>36</sup>

- Selezionato il/i Comune/i, è possibile impostare l'analisi su oggetti selezionati da uno shapefile [I*nterroga su selezione*] oppure disegnando direttamente sulla mappa [*Disegna area da interrogare*] l'area da interrogare.

I risultati dell'interrogazione vengono rappresentati attraverso:

- un istogramma su cui vengono, per ciascun S.E., evidenziati i valori indicizzati rispetto ai corrispondenti minimi e massimi;
- una tabella in cui vengono riportati, per ciascun S.E., i valori assoluti biofisici ed economici.

Se sono stati elaborati output riferiti a *n* livelli temporali, è possibile confrontarne i risultati tramite:

un istogramma a barre affiancate in cui il livello temporale  $T_0$  viene rappresentato con il colore blu ed

il termine temporale di confronto  $[T_n]$  in arancione

in tabella i livelli temporali di confronto vengono rappresentati su tab differenti

<sup>36</sup> Nell'elenco vengono visualizzati solo i Comuni scaricati in fase di download.

Definita l'analisi, è possibile esportarne i risultati tramite:

- Esporta PDF: genera un documento PDF su un template predefinito contenente i risultati delle analisi e, se presenti, del confronto tra due livelli temporali selezionati [cfr. immagine di seguito];
- Esporta CSV: esporta i dati della tabella di analisi in un file CSV

Elaborazione effettuata con l'utilizzo di strumenti e metodologie del progetto Life SAM4CP **Esempio** F\_

> e  $-1 -$ All Cards

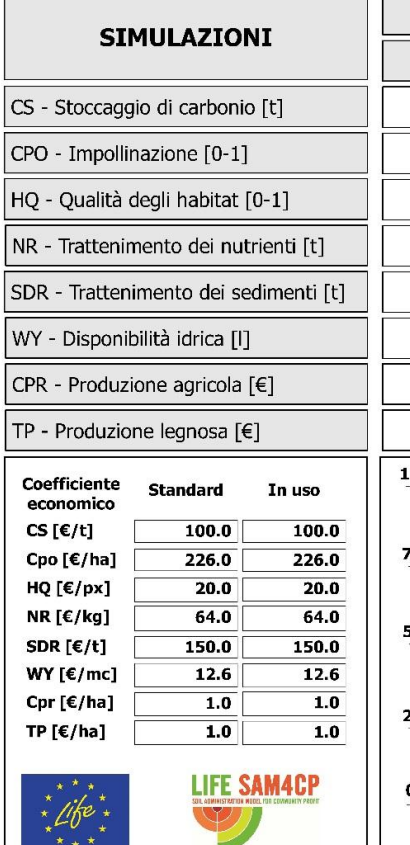

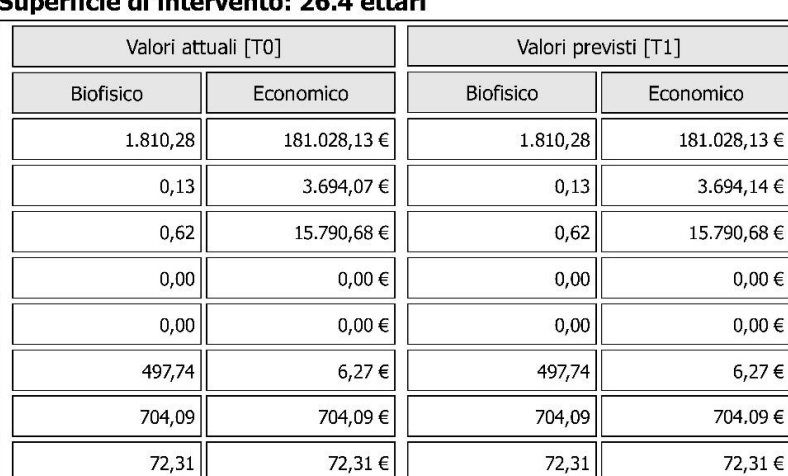

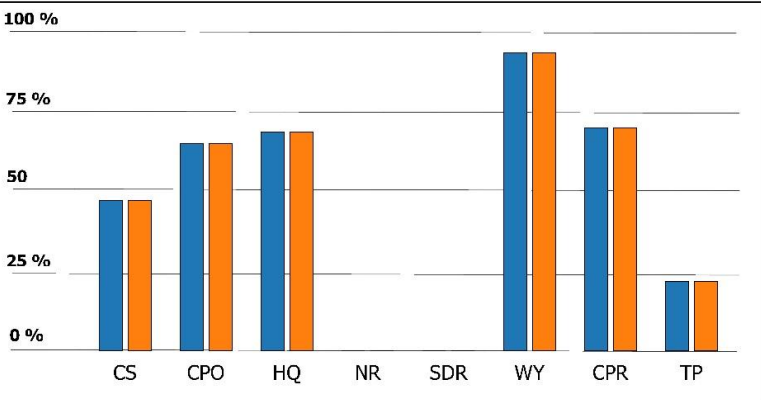

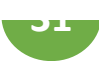

## <span id="page-31-0"></span>**Parametri**

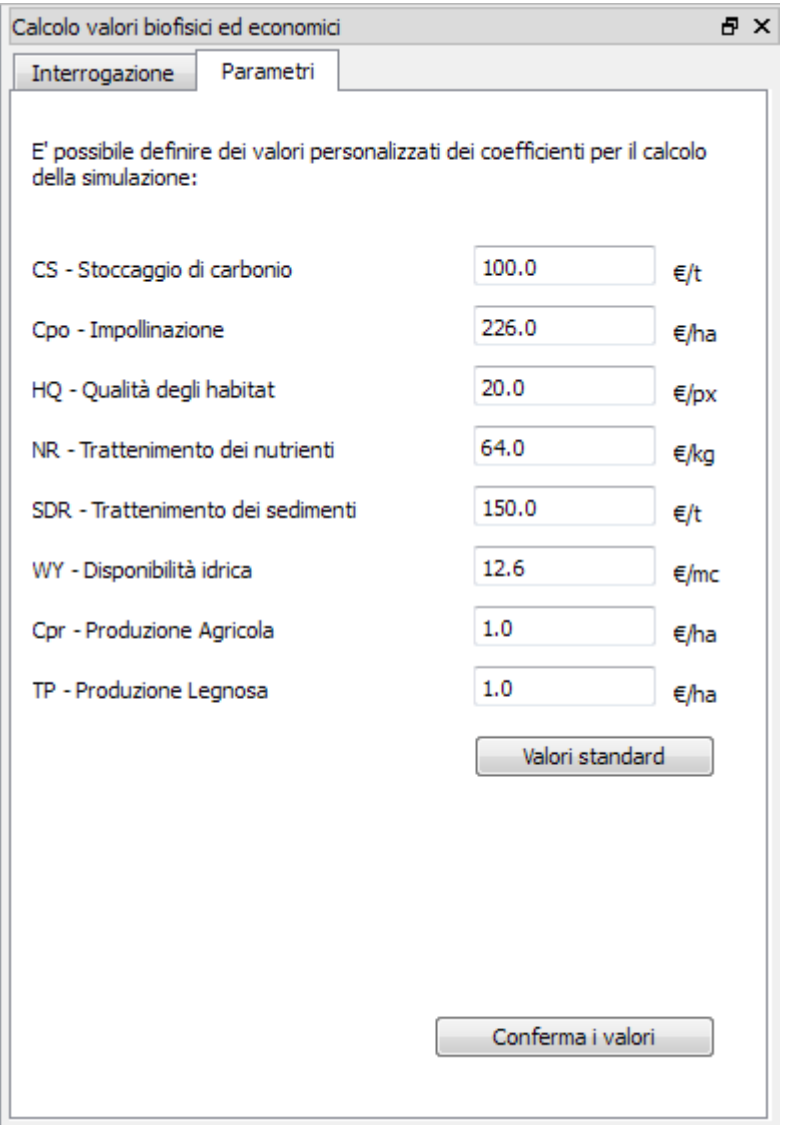

Gli algoritmi ed i coefficienti di conversione economica sono stati condivisi e validati dal partenariato del progetto SAM4CP.

L'utente ha comunque la possibilità di effettuare una variazione/aggiornamento dei fattori di conversione (ad esempio l'aggiornamento di tariffari di riferimento) attraverso il tab *Parametri.*

In tal caso lo strumento terrà traccia della variazione e la evidenzierà in sede di reportistica (template PDF).

**Per rispettare comunque l'esigenza di personalizzazione od evidente variazione ed aggiornamento dei fattori di conversione (ad esempio l'aggiornamento di tariffari di riferimento) è consentita, attraverso il tab** *Parametri***, la modifica da parte dell'utente. Si segnala che qualsiasi variazione impostata dall'utente in fase di applicazione di suddetti parametri viene tracciata e riportata all'interno del template PDF in sede di reportistica.**